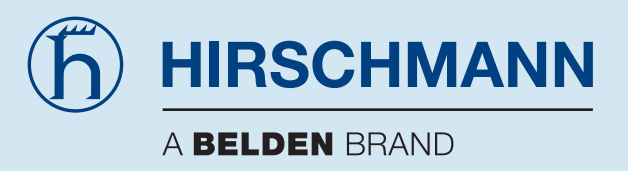

# **Manuel Répéteur Rail PROFIBUS OZD Profi 12M G12 ... PRO**

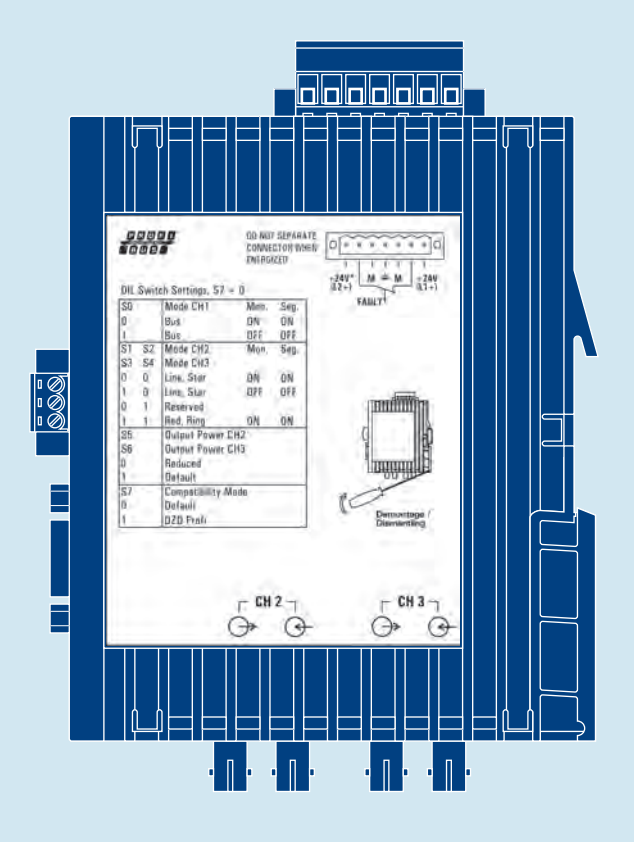

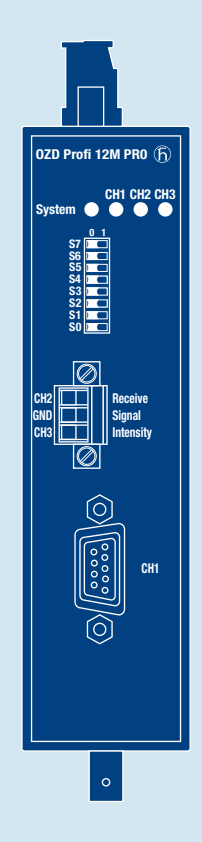

**Hirschmann. Simply a good Connection.**

#### **Références**

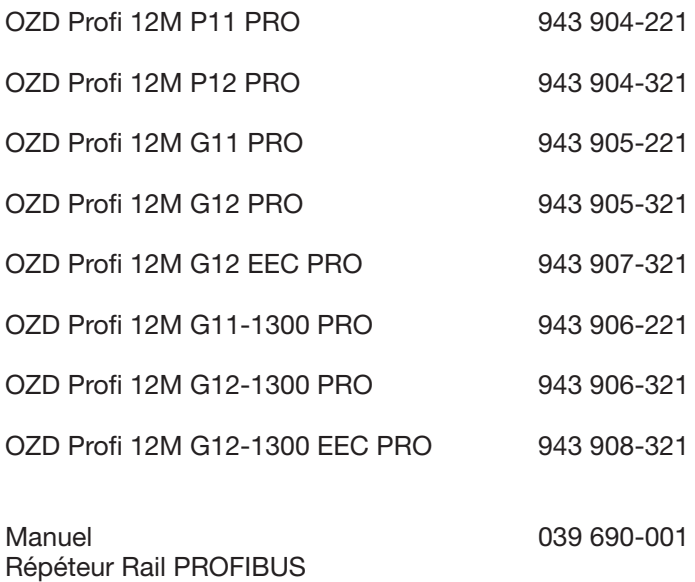

OZD Profi 12M G12 ... PRO

Les caractéristiques décrites ne sont définitives que si elles ont été expressément stipulées lors de la conclu-sion du contrat. La conformité des informations du présent manuel avec le logiciel et le matériel qui y sont décrits a été vérifiée. Des divergences ne pouvant cependant pas être exclues, nous ne pouvons garantir la conformité intégrale. Les informations contenues dans ce document sont contrôlées régulièrement et les corrections nécessaires sont portées dans les versions suivantes. Toutes les suggestions en vue d'améliorer la qualité de ce document sont les bienvenues.

Sous réserve de modifications techniques.

Toute transmission ou reproduction de ce support d'informations, de même que toute exploitation ou communication de son contenu sont interdites, sauf mention contraire. Tout manquement à cette règle est illicite et expose son auteur au versement de dommages et intérêts. Tous droits réservés, particulièrement pour la délivrance d'un brevet ou l'enregistrement d'un modèle d'utilité.

© Hirschmann Automation and Control GmbH

#### **Remarque**

Nous attirons l'attention sur le fait que le contenu de ce manuel d'utilisation ne fait pas partie d'un accord, d'un engagement ou d'un rapport de droit et n'en constitue pas une modification. La société Hirschmann est uniquement soumise aux obligations figurant dans le contrat d' achat respectif, ce dernier contenant également, dans leur intégralité, les seules règles de garantie valables. Ces conditions de garantie contractuelles ne sont ni étendues ni limitées par les versions de ce manuel d'utilisation.

Nous attirons également l'attention sur le fait que, pour des raisons de clarté et de compréhension, ce manuel ne saurait présenter tous les problèmes potentiels en relation avec l'utilisation de cet appareil. Pour avoir de plus amples informations ou en cas de problèmes particuliers non traités de manière détaillée dans le manuel d'utilisation, il est possible d'obtenir les renseignements nécessaires auprès du partenaire de la société Hirschmann le plus proche, ou de la société Hirschmann directement (l'adresse figure dans la section "Remarques sur l'identification CE").

#### **Remarques concernant la sécurité**

Ce manuel contient des remarques qu'il convient de respecter pour la sécurité personnelle des intervenants ainsi que pour éviter tout endommagement matériel. Ces remarques sont signalées par un triangle d'avertissement et, en fonction du degré de dangerosité, sont représentées de la manière suivante:

## **Danger!**

Signifie que la mort, des blessures corporelles graves ou des dommages matériels considérables **interviendront** si les mesures de sécurité correspondantes ne sont pas prises.

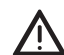

#### z **Avertissement!**

Signifie que la mort, des blessures corporelles graves ou des dommages matériels considérables **peuvent intervenir** si les mesures de sécurité correspondantes ne sont pas prises.

#### z **Prudence!**

Signifie que des blessures corporelles de moindre gravité ou des dommages matériels peuvent intervenir si les mesures de sécurité correspondantes ne sont pas prises.

#### **Remarque:**

Correspond à une information importante concernant le produit, la manipulation de ce dernier ou la partie de la documentation devant être lue attentivement.

### **Qualification du personnel**

#### **Remarque:**

On entend par personnel qualifié les personnes familiarisées avec l'installation, le montage, la mise en service et l'exploitation de ce produit et disposant des qualifications nécessaires à leur activité, par exemple:

- Formation, enseignement ou autorisation portant sur les points suivants: activer et désactiver, mettre à la terre et repérer les circuits électriques et les appareils ou les systèmes conformément aux standards actuels de la technique de sécurité.
- Formation ou enseignement conformément aux standards actuels de la technique de sécurité dans l'utilisation et l'entretien des équipements de sécurité adaptés.
- Secourisme.

### **Consignes de sécurité générales**

- D Cet appareil est un appareil électrique. Respecter scrupuleusement les instructions de sécurité de ce manuel concernant les tensions à appliquer!
- Veiller à la conformité de l'installation électrique avec les normes de sécurité locales ou nationales.

#### z **Avertissement!**

En cas de non respect des remarques d'avertissement, des blessures corporelles graves et/ou des dommages matériels ne peuvent être exclus. Seul le personnel disposant des qualifications requises est habilité à travailler sur cet appareil ou à proximité immédiate de ce dernier. Ces personnes doivent parfaitement connaître les avertissements et les mesures de maintenance décrites dans ce manuel d'utilisation.

Un transport, un stockage et un montage conformes aux directives, de même qu'une maintenance et une utilisation soigneuses sont indispensables pour une exploitation sûre et fiable de l'appareil. Toute pièce endommagée ne doit plus être utilisée.

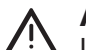

#### z **Avertissement!**

Les éventuels travaux nécessaires sur l'installation électrique ne peuvent être effectués que par le personnel spécialisé ayant été formé à cet effet.

**Avertissement!**<br>CLASSE LASER 1 selon IEC 60825-1 (2001).

### **Utilisation conforme**

Tenir compte des points suivants:

#### z **Avertissement!**

L'utilisation de l'appareil est réservée aux situations prévues dans le catalogue et la description technique, et ce uniquement en association avec des appareils et composants externes recommandés et/ou autorisés par Hirschmann. Un transport, un stockage, une mise en place et un montage conformes aux directives, de même qu'une maintenance et une utilisation soigneuses sont indispensables pour permettre une exploitation sûre et fiable du produit.

### **Remarques de sécurité concernant la tension d'alimentation**

 $\triangleright$  N'activer l'appareil que si le boîtier est fermé.

Avertissement!<br>Les appareils ne peuvent être raccordés qu'à la tension d'alimentation figurant sur la plaque signalétique.

> Les appareils sont dimensionnés pour une exploitation avec une basse tension de sécurité. En conséquence, seuls les circuits de tension PELV ou SELV avec les limitations de tension selon IEC/EN 60950 peuvent être connectés aux raccords de tension d'alimentation ainsi qu'aux contacts de signalisation.

Lorsque le module est exploité avec une tension externe: le système doit être alimenté avec une basse tension de sécurité selon IEC/EN 60950.

#### Amérique du Nord:

- L'appareil ne peut être raccordé qu'à une tension d'alimentation de classe 2 conforme aux exigences du National Electrical Code, Table 11(b). En cas d'alimentation redondante (deux sources de tension différentes), les tensions d'alimentation doivent remplir ensemble les exigences du National Electrical Code, Table 11(b).
- Utiliser uniquement un conducteur cuivre (Cu) 90 °C ou 90 °C.

#### **Remarques de sécurité concernant l'environnement**

Avertissement!<br>L'appareil ne peut être exploité que lorsque la température ambiante et l'humidité relative de l'air (non condensable) correspondent aux valeurs indiquées.

- L'emplacement de montage doit être choisi de manière à ce que les valeurs limites climatiques indiquées dans les caractéristiques techniques soient respectées.
- Utilisation réservée aux milieux ambiants avec degré d'encrassement 2 (IEC 60664-1).

#### **Remarque de sécurité concernant le boîtier**

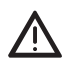

#### z **Avertissement!**

Seuls les techniciens habilités par Hirschmann peuvent ouvrir le boîtier.

#### **Normes et standards de base**

Les appareils sont conformes aux normes et standards suivants:

- EN 61000-6-2:2001 Normes génériques Immunité pour les environnements industriels
- EN 55022:1998 + A1 2000+A2:2003 Appareils de traitement de l'information – Caractéristiques des perturbations radioélectriques
- EN 61131-2: Automates programmables
- EN 60825-1 Sécurité des appareils à laser
- FCC 47 CFR Part 15:2004 Code of Federal **Regulations**

#### **Remarques sur l'identification CE**

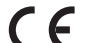

7 Les appareils respectent les réglementations des directives européennes suivantes:

#### 89/336/CEE

Directive du conseil concernant le rapprochement des législations des états membres relatives à la compatibilité électromagnétique (modifiée par les directives 91/263/CEE, 92/31/CEE et 93/68/CEE).

La condition pour le respect des valeurs limites CEM est l'observation stricte des instructions de montage indiquées dans la description et le manuel d'utilisation.

Conformément aux directives européennes citées plus haut, la déclaration de conformité européenne est à la disposition des autorités compétentes à l'adresse suivante:

Hirschmann Automation and Control GmbH Abteilung AM Stuttgarter Strasse 45-51 72654 Neckartenzlingen Téléphone 01805/14-1538 E-maill hac-support@hirschmann.de

Le produit peut être utilisé dans un environnement résidentiel (habitations, commerces, petites entreprises) ainsi que dans un environnement industriel.

- Résistance aux interférences: EN 61000-6-2:2001
- Emission d'interférences: EN 55022:1998+A1:2000+A2:2003 classe A

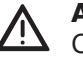

#### z **Avertissement!**

Ce produit est un équipement de la classe A. A ce titre, il peut provoquer des perturbations radioélectriques dans les habitations. Dans ce cas, l'exploitant peut être tenu de procéder aux mesures appropriées.

### **Règlement de la FCC**

Cet appareil est conforme à la section 15 du règlement de la FCC. Son exploitation doit remplir les deux conditions suivantes:

- (1) Cet appareil ne doit émettre aucune interférence nuisible et
- (2) Cet appareil doit accepter toute interférence reçue, y compris les interférences pouvant affecter son fonctionnement.

**Remarque:** cet équipement a subi des tests et a été déclaré conforme aux limites imposées aux appareils numériques de classe A, en vertu de la section 15 du règlement de la FCC. Ces limites ont été prévues pour assurer une bonne protection contre les interférences nuisibles dans les installations chez les particuliers. Cet équipement génère, utilise et peut émettre une énergie radiofréquence et, s'il n'est pas installé et utilisé conformément au mode d'emploi, peut produire des interférences affectant les communications radio. Cependant, il n'est pas garanti qu'aucune interférence ne se produira lors de son utilisation dans une zone résidentielle, dans lequel cas l'utilisateur est tenu de remédier aux interférences à ses propres frais.

### **C-Tick**

#### **Australia/New Zealand**

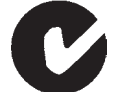

This product meets the requirements of the AS/NZS 3548 standard.

N13320

### **Autorisations**

#### **cUL508 et CSA C22.2 No. 142-M1987**

Veuillez vous référer au chap. 4.3, "Utilisation en Amérique du Nord", page 24.

#### **ISA 12.12.01 (remplace UL 1604) und CSA C22.2, No. 213-M1987**

Hazardous Locations Class1 Div 2 Groups A, B, C et D Veuillez vous référer au chap. 4.3, "Utilisation en Amérique du Nord", page 24.

#### **ATEX RL 94/9EG Zone 2 3G**

Veuillez vous référer au chap. 4.2 "Utilisation en zone explosive 2 (ATEX RL 94/9EG)", page 23.

#### **Remarque:**

Ne tenir compte pour un appareil donné que des certifications indiquées sur l'étiquette qu'il porte.

#### **Recyclage**

, Après utilisation, ce produit doit être éliminé en tant que déchet électronique conformément aux réglementations actuelles de la région/du pays/ de l'Etat concerné.

## **Sommaire**

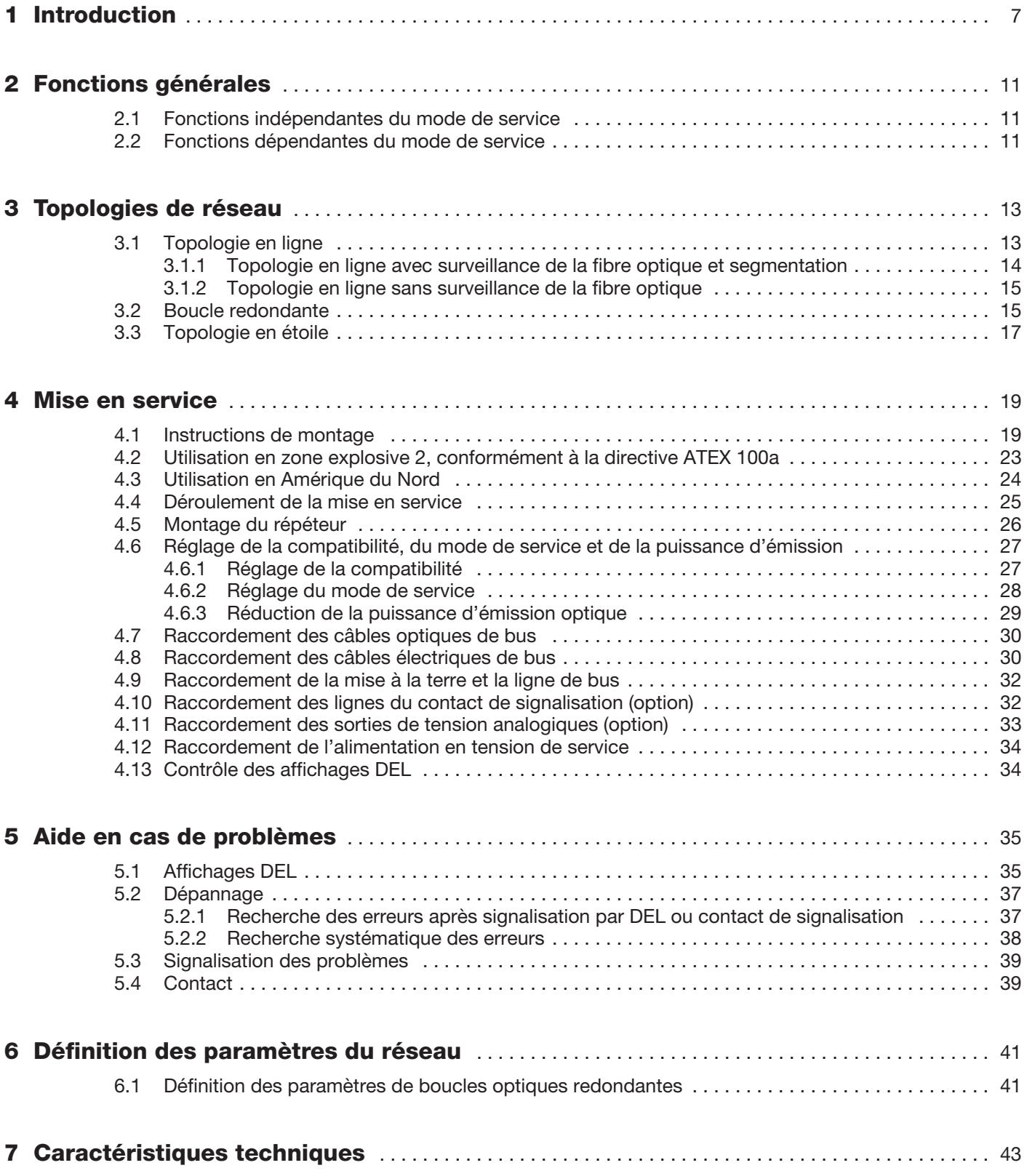

## **1 Introduction**

Les interfaces PROFIBUS

- -**OZD Profi 12M P11 PRO,**
- -**OZD Profi 12M P12 PRO,**
- -**OZD Profi 12M G11 PRO,**
- -**OZD Profi 12M G12 PRO,**
- -**OZD Profi 12M G12 EEC PRO,**
- -**OZD Profi 12M G11-1300 PRO,**
- - **OZD Profi 12M G12-1300 PRO** et **OZD Profi 12M G12-1300 EEC PRO**

Bornier à vis 7

sont conçues pour l'utilisation dans les réseaux de bus de terrain PROFIBUS selon IEC 61784 ED.1:2002 CPF3/1.

Elle permettent de convertir les signaux électriques PRO-FIBUS (niveau RS 485) en signaux optiques PROFIBUS et inversement.

Les interfaces peuvent être intégrés à des réseaux PRO-FIBUS déjà existants, tout en exploitant les avantages connus de la technique de transmission sur fibres optiques.

Cela permet aussi de configurer des architectures PROFIBUS, contenant des topologies en lignes, étoiles ou boucle redondante ainsi que toutes sortes de combinaisons.

#### **Boîtier**

Le boîtier se compose de deux parties en matière synthétique et d'une plaque avant métallique. Il peut être monté sur un rail profilé.

#### **Ports**

Chaque interface dispose de deux ou trois canaux (ports) indépendants le uns des autres qui se composent à leur tour d'une partie émettrice et d'une partie réceptrice. Le canal électrique est une prise Sub-D (femelle) à 9 pôles. Il est possible de raccorder sur ce canal un segment de bus PROFIBUS. Les canaux 2 et 3 sont des prises optiques BFOC/2,5 (ST $\mathcal{B}$ ).

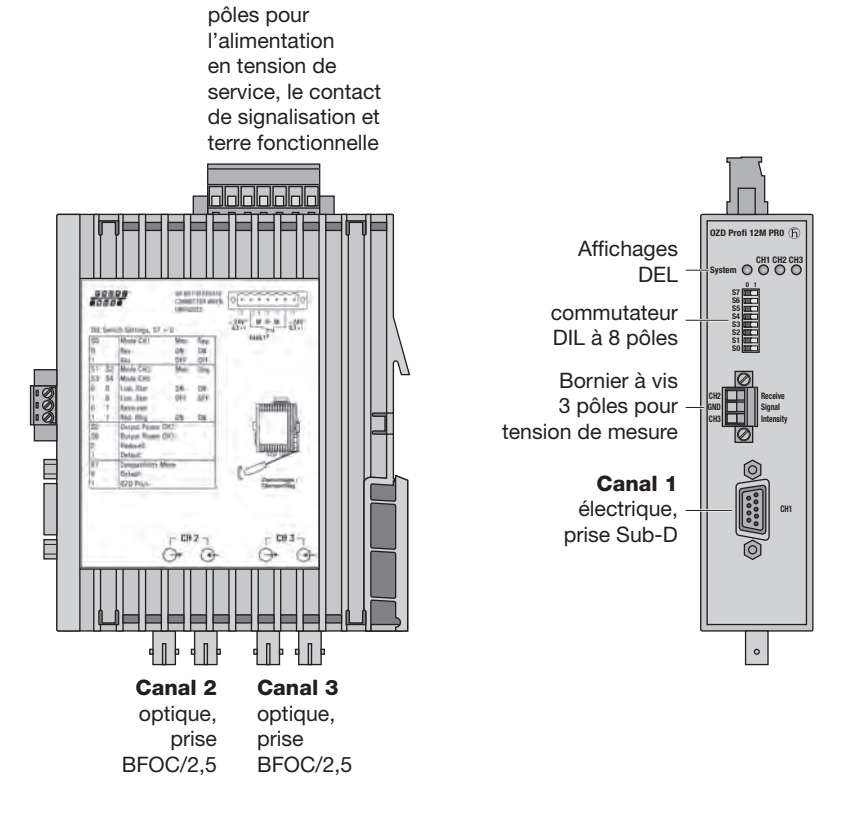

*Fig. 1: Répéteur OZD Profi 12M … PRO avec indication de position des affichages par DEL, des prises de mesures et des canaux individuels.*

#### **Technique de fibre de verre**

L'utilisation de la technique de transmission par fibre de verre permet des portées très importantes et garantit une protection optimale contre les effets CEM, aussi bien sur la ligne de transmission que sur le répéteur lui-même, en raison de la séparation du potentiel.

#### **Alimentation en tension**

L'alimentation en tension de service s'effectue par une tension continue de 24 V. Afin d'augmenter la sécurité de fonctionnement, on dispose d'une alimentation en tension de service redondante présentant deux sources distinctes. Pour cela, les deux tensions de service doivent être amenées au niveau de deux broches différentes du bornier à 7 pôles.

Les deux raccords sont découplés via des diodes afin d'empêcher l'alimentation en retour ou la destruction par l'inversion de polarisation.

Il n'y a pas de répartition de la charge entre les différentes sources. En cas d'alimentation redondante, l'unité par la tension de sortie supérieure doit uniquement alimenter le répéteur.

#### **Contact de signalisation**

Un contact de signalisation (relais avec contacts sans potentiel) permet de signaler les défaillances du répéteur. Les raccords du contact de signalisation sont également disposés au niveau du bornier à 7 pôles.

#### **Sortie de mesure**

Chaque canal optique dispose d'une sortie de mesure située sur le bornier à vis à 3 pôles qui se trouve sur la face avant du répéteur.

#### **LEDs**

L'état actuel de service et d'éventuelles anomalies de fonctionnement sont signalés par quatre diodes électroluminescentes multicolores.

#### **Configuration**

La configuration du système peut être modifiée facilement en fonction des besoins spécifiques des clients via des commutateurs DIL pouvant être actionnés de l'extérieur.

Les réglages suivants sont possibles:

- Compatibilité avec les appareils OZD Profi ...a
- Mode de service
- Réduction de la puissance d'émission optique

#### **Vitesse de transmission**

Le répéteur PROFIBUS OZD Profi 12M … PRO est compatible avec les vitesses de données comprises entre 9.6 kBit/s et 12 Mbit/s.

#### **Redondance**

La boucle redondante garantit une sécurité de transmission très élevée.

La sécurité de fonctionnement peut être encore améliorée grâce à l'utilisation d'une alimentation en tension de service redondante.

#### **Conditions ambiantes erweitert**

Les appareils OZD Profi 12M G12 ... PRO portant la mention supplémentaire "EEC" (extended environmental conditions) est plutôt destiné à une plus grande plage de température de –20 °C à +60 °C et à une humidité de l'air atteignant jusqu'à 100%.

#### **Compatibilité avec d'autres répéteurs PROFIBUS**

Les appareils sont parfaitement compatibles avec les répéteurs de la génération précédente OZD Profi 12M … et peuvent être combinés avec eux.

La compatibilité de fonctionnement avec des appareils de génération antérieure OZD Profi P3a, … P4a, … G3a, … G4a, … G3a-1300 et … G4a-1300 peut être activée ou désactivée à l'aide d'un commutateur DIL. Le réglage par défaut de S7 est la position 0 (compatibilité désactivée).

#### **Remarque:**

Pour que les commutateurs DIL puissent changer de position, il faut que l'OZD Profi 12M … PRO soit désactivé.

1 Introduction

## **2 Fonctions générales**

#### **2.1 Fonctions indépendantes du mode de service**

#### **Vitesse de transmission**

Les OZD Profi 12M … PRO permettent toutes les vitesses de transmission (débits de transmission) définies dans la norme EN 50170:

9,6 kBit/s, 19,2 kBit/s, 45,45 kBit/s, 93,75 kBit/s, 187,5 kBit/s et 500 kBit/s mais aussi: 1,5 MBit/s, 3 MBit/s, 6 MBit/s et 12 MBit/s.

La vitesse de transmission est ajustée automatiquement dès que l'OZD Profi 12M … PRO reçoit les télégrammes. Le réglage, ou la conversion, dépend de la vitesse de transmission, du mode de service ajusté, et peut durer quelques secondes selon le type d'OZD Profi 12M … PRO .

Les sorties de tous les canaux sont bloquées si la vitesse de transmission n'est pas encore reconnue. Si cette dernière se modifie pendant le fonctionnement, les modules reconnaissent cela et se configurent à nouveau. Des perturbations de transmission peuvent se produire pendant un court instant au moment de la commutation.

#### **Régénération des signaux**

Les modules régénèrent la forme des signaux et l'amplitude des données reçues. Ainsi, il est possible de monter en cascade jusqu'à 122 OZD Profi 12M … PRO (limité par le compartiment d'adresses sur les réseaux PROFIBUS).

#### **Aide à la mise en service**

On requiert au moins un participant du bus, activé et enclenché, pour vérifier les liaisons des fibres optiques pendant l'installation. Ce participant du bus sert de source de télégrammes. Après l'enclenchement, les OZD Profi 12M … PRO ont un comportement passif. Ils reconnaissent la vitesse de transmission selon les télégrammes envoyés par le participant du bus. Une aide optique à la mise en service est possible avec la DEL de canal qui s'allume ensuite.

#### **2.2 Fonctions dépendantes du mode de service**

Le mode de service est ajusté à l'aide des commutateurs placés sur la face avant du répéteur. Une aide au réglage se trouve sur l'autocollant apposé sur le côté du module. **Prudence:** 

Pour que les commutateurs DIL puissent changer de position, il faut que l'OZD Profi 12M … PRO soit désactivé.

#### **Surveillance des segments du canal RS 485**

Si le mode de service "canal électrique avec surveillance des segments" est ajusté, chaque récepteur surveille le segment de bus RS 485 auquel il est raccordé quant aux télégrammes erronés ou à l'occupation permanente du réseau. Si des télégrammes erronés parviennent au récepteur ou si une occupation se produit au-delà d'une durée d'envoi maximale admissible, la retransmission des signaux reçus est bloquée jusqu'à nouvelle réception de télégrammes exempts d'erreurs ou jusqu'à ce qu'aucun signal ne soit reçu pendant une seconde.

Aucune surveillance du segment de bus RS 485 raccordé n'est exécutée pendant le mode de service "canal électrique sans surveillance des segments". Les anomalies du segment électrique se répercutent sur tout le réseau.

Noter que les remarques d'installation figurant dans le chapitre 4.7 "Raccordement des lignes de bus électriques RS 485" à la page 30.

Les fonctions suivantes sont disponibles seulement pour les canaux optiques. L'activation des fonctions dépend du mode de service ajusté.

Les chapitres suivants contiennent les détails à ce sujet.

#### **Surveillance des lignes par écho**

Grâce aux fonctions "Envoyer écho", "Surveiller écho" et "Supprimer écho", les modules permettent de surveiller activement les trajets optiques raccordés quant à l'interruption de la ligne de fibre optique

#### **Envoyer écho**

Si un module reçoit un télégramme sur n'importe quel canal, celui-ci est envoyé sur tous les canaux. Si le canal récepteur est un canal optique, le module renvoie le télégramme à l'émetteur optique correspondant.

#### **Surveiller écho**

Le module attend un écho s'il envoie un télégramme – pas un écho ! – sur un canal optique. Si l'écho n'arrive pas après un temps déterminé, une erreur de surveillance d'écho est signalisée par une DEL rouge associée au canal.

#### **Supprimer écho**

Dès le début de l'envoi d'un télégramme, le récepteur correspondant est séparé des autres canaux jusqu'à réception intégrale de l'écho.

#### **Segmentation**

Si une erreur de surveillance d'écho ou un télégramme erroné parvient sur un canal optique, le module détecte une anomalie de ligne et bloque ce canal pour les données utiles. Ainsi, le réseau partiel de bus de terrain raccordé est segmenté (séparé). En raison de cette segmentation, le module placé sur le côté opposé de la fibre optique se place également en mode de segmentation.

Les deux modules raccordés au réseau partiel du bus de terrain envoient des télégrammes de contrôle dans le canal segmenté. Ces télégrammes de contrôle – devant être reçus régulièrement – permettent aux deux modules de surveiller l'état du réseau partiel du bus de terrain. La segmentation est annulée automatiquement dès que les deux modules reconnaissent le réseau partiel du bus de terrain segmenté comme exempt de perturbations à l'aide des télégrammes de contrôle.

Si tous les participants actifs du bus sont désactivés dans un réseau auparavant actif, les modules se placent en mode de segmentation, de manière cyclique, afin de vérifier les trajets des fibres optiques vers les modules avoisinants. Lors d'un trafic de télégrammes manquant, mais si les trajets des fibres optiques sont intacts, les DEL des canaux optiques ont un clignotement cyclique jaune..

## **3 Topologies de réseau**

Les OZD Profi 12M … PRO permettent de réaliser les topologies de réseau suivantes:

- liaison point à point,
- topologie en ligne,
- **topologie en étoile,**
- **boucle optique redondante.**

Des combinaisons de ces architectures sont également possibles. On utilise des lignes avec deux fibres optiques pour établir les trajets de fibre optique de ces topologies de réseau.

En cas de perturbation (exemple: rupture d'une ligne de fibre optique), une haute sécurité de défaillance du réseau de bus de terrain est requise, une architecture redondante du réseau permet de sécuriser et de garantir une disponibilité de réseau.

#### **A observer:**

■ Il est possible de raccorder des équipements terminaux ou des segments de PROFIBUS complets avec 31 participants au maximum, sur le port électrique de l'OZD Profi 12M … PRO.

- Poser uniquement des fibres optiques dans les zones présentant un risque important à la compatibilité électromagnétique (CEM), afin d'exclure les influences de CEM sur tout le réseau.
- Sur le plan optique, on ne doit relier entre eux que **des OZD Profi 12M … PRO du même type**:
	- OZD Profi 12M **P11** PRO avec … **P12** PRO
	- OZD Profi 12M **G11** PRO avec
		- … **G12** PRO et …**G12 EEC** PRO
	- OZD Profi 12M **G11-1300** PRO avec … **G12-1300** PRO et …**G12-1300 EEC** PRO
- Les canaux optiques, raccordés entre eux par des fibres optiques, doivent être ajustés sur le même mode de service.
- Les transitions entre les différents modèles d'OZD Profi 12M … PRO ne sont possibles que par l'interface RS 485.
- L'OZD Profi 12M G12(-1300) EEC PRO peut être utilisé dans les topologies de réseau décrites ci-après à tout endroit où on peut aussi mettre en service un 12M G12(-1300) PRO.

#### **3.1 Topologie en ligne**

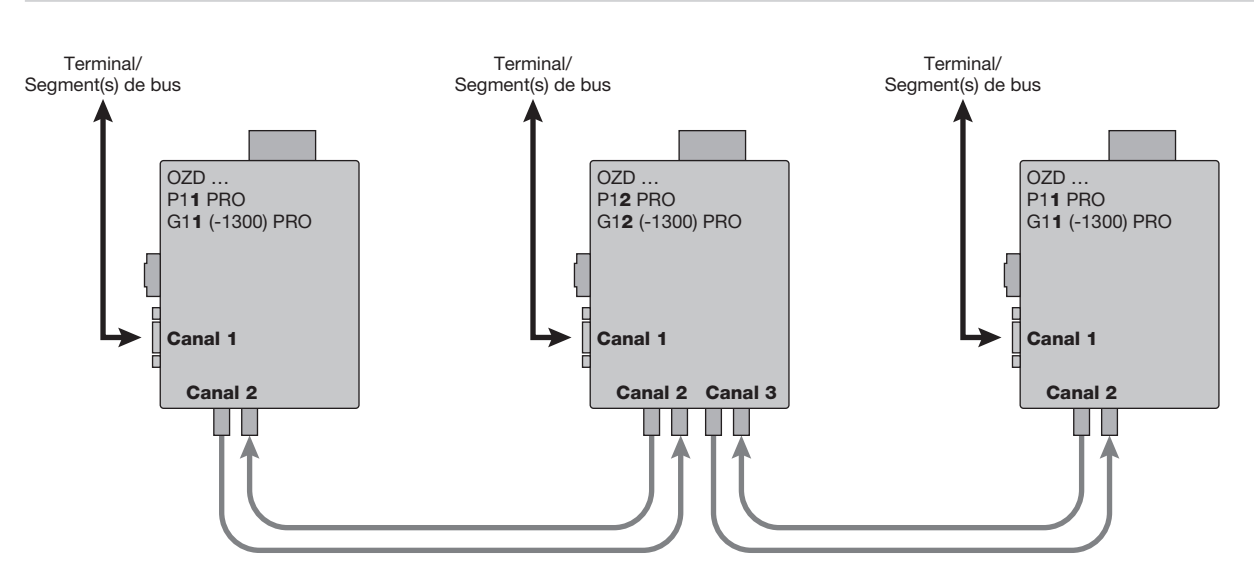

*Fig. 2: Structure de réseau dans la topologie en ligne optique*

Dans une structure de ligne, les différents OZD Profi 12M … PRO sont reliés entre eux par des fibres optiques à deux fibres. Des modules avec un canal optique sont suffisants au début et à la fin d'une ligne; on requiert par contre des modules avec deux canaux optiques entre ces extrémités.

Si cela est nécessaire, on peut établir des liaisons individuelles point par point avec deux modules disposant chacun d'un canal optique.

La topologie en ligne peut être réalisée avec et sans surveillance de la fibre optique. Si on utilise les deux modes de service dans une ligne de fibres optiques, c'est le mode de service "topologie en ligne sans surveillance de la fibre optique" qui détermine la disponibilité de cette ligne d'ondes lumineuses. On recommandera dans les réseaux homogènes d'OZD Profi d'activer la surveillance de la fibre optique (préréglage effectué en usine).

Noter qu'il est impératif de respecter les conditions suivantes, pour un bon fonctionnement en définissant les paramètres du réseau:

- Le paramètre décrit dans la norme du PROFIBUS EN 50170, MIN T<sub>SDR</sub> doit être ajusté sur une valeur >\_ 11pour tous les terminaux. Ceci est en général le cas, mais on devra le vérifier si des perturbations de communications surgissent en permanence.
- - Sélectionner en définissant votre réseau des adresses si possible basses pour les participants de bus afin de maintenir réduites les durées de temps mort du maître (Master-Timeout) qui se produisent éventuellement en cas d'anomalie.

Les documents du fabricant relatifs à l'équipement raccordé, expliquent comment modifier les paramètres.

#### **3.1.1 Topologie en ligne avec surveillance de la fibre optique et segmentation**

On aura recours de préférence à ce mode de service s'il est nécessaire de déconnecter un segment de fibre optique perturbé du reste du réseau.

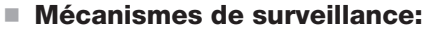

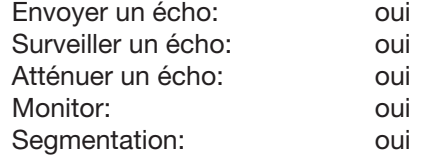

Dans ce mode de service, tous les trajets des fibres optiques sont surveillés par les deux modules qui y sont raccordés.

Si un module tombe en panne, si une fibre optique se rompt, ou si des perturbations se produisent sur la distance de transmission optique, le segment de fibre optique est interrompu (segmenté) entre les deux OZD Profi 12M … PRO.

Le réseau PROFIBUS se divise en deux réseaux partiels qui restent en état de fonctionnement (de chaque côté du segment déffectueux). L'anomalie est signalée par le passage des DEL de canaux sur la couleur rouge et l'activation des contacts de signalisation des deux OZD Profi 12M … PRO raccordés au segment de fibre optique perturbé. La segmentation est automatiquement annulée dès que les deux modules reconnaissent le réseau partiel segmenté du bus de terrain comme plus perturbé, grâce aux télégrammes de contrôle.

Noter que deux jetons circulants logiques sont générés en cas d'erreur dans les réseaux avec plusieurs participants actifs de bus. C'est pourquoi de brèves perturbations du réseau peuvent se produire à chaque enclenchement simultané des deux réseaux partiels en raison de doubles jetons ou des collisions de télégrammes.

#### **Nota:**

Si des modules munis de deux canaux optiques sont utilisés au début et à la fin d'une ligne, on devra positionner le canal optique non affecté en mode de service "Ligne sans surveillance de la fibre optique" afin d'éviter qu'il signale une rupture de la fibre optique. Noter que les canaux optiques non raccordés doivent être toujours protégés contre l'incidence de lumière externe et l'encrassement par des capuchons de protection.

#### **3.1.2 Topologie en ligne sans surveillance de la fibre optique**

Ce mode de service est utilisé si on relie un OZD Profi 12M … PRO à un autre composant du réseau de fibre optique selon la directive du PROFIBUS (convertisseur optique/électrique), si cet autre composant n'envoie, ne reçoit et ne supporte aucun écho de télégramme.

■ Mécanismes de surveillance**:** 

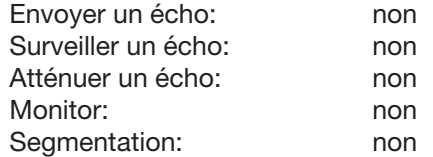

Aucune surveillance des divers segments de fibre optique n'aura lieu, dans ce mode de service.

#### **3.2 Boucle redondante**

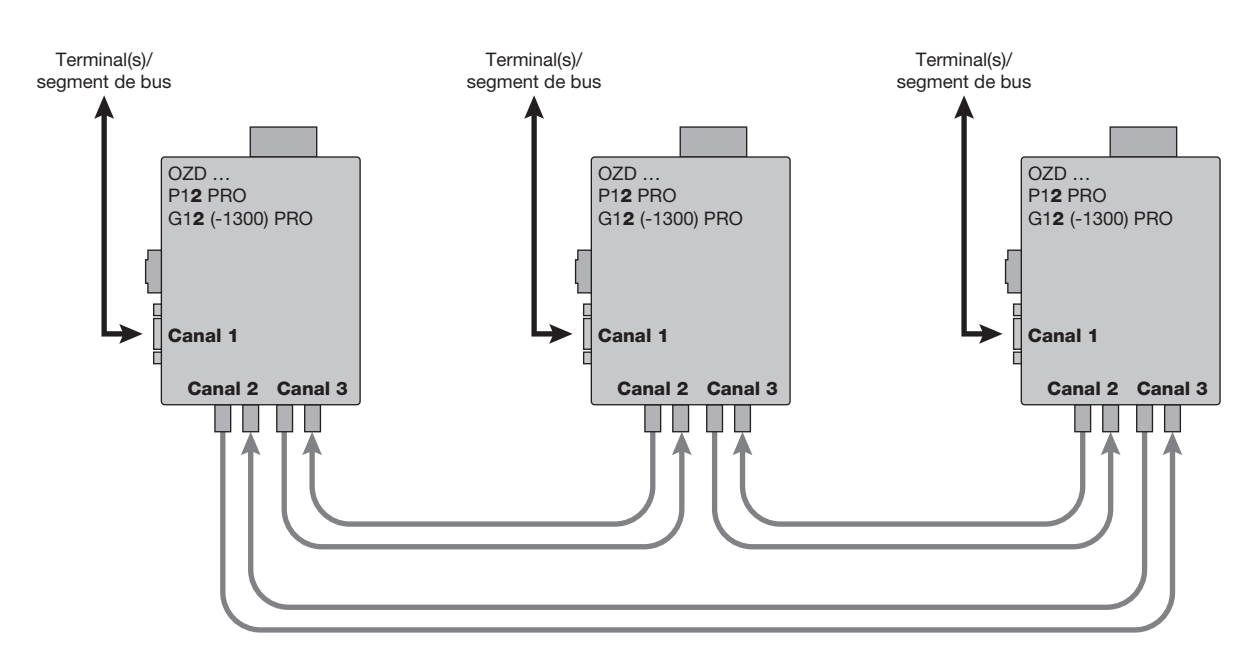

*Fig . 3: Structure de réseau en topologie de boucle optique redondante*

Cette topologie de réseau représente une forme spéciale de la topologie en ligne. On obtient une haute sécurité de fonctionnement du réseau en "fermant" la ligne optique. Une boucle optique redondante ne peut être réalisée qu'avec des modules possédant deux canaux optiques du même type.

#### ■ Mécanismes de surveillance:

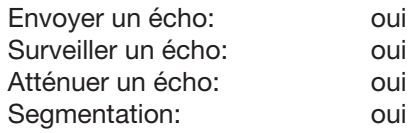

L'interruption d'une ou deux fibres optiques entre deux modules est détectée par l'OZD Profi 12M … PRO et la boucle se transforme en ligne optique.

Si un module tombe en panne, seuls les terminaux raccordés à ce module ou le segment RS 485 sont découplés de la boucle. Le reste du réseau même conserve ses fonctions en tant que ligne. L'erreur est signalée par les DEL des deux OZD Profi 12M … PRO raccordés au segment de fibre optique défectueux et par leurs contacts de signalisation. La segmentation est annulée automatiquement dès que les deux modules reconnaissent le réseau segmenté, comme exempt de perturbations grace aux télégrammes de contrôle. La ligne se ferme à nouveau en boucle.

#### **Important:**

Les conditions suivantes doivent être respectées pour assurer un bon fonctionnement:

- Le mode de service "boucle optique redondante" doit être ajusté aux deux canaux optiques de tous les OZD Profi 12M … PRO.
- Tous les modules d'une boucle doivent être reliés entre eux par des lignes de fibre optique. Le parcours de la boucle ne doit comporter aucune ligne de bus RS 485..
- Le paramètre décrit dans la norme du PROFIBUS EN 50170, MIN TSDR, doit être ajusté sur une valeur > 11 pour tous les terminaux. Ceci est en général le cas, mais on devra le vérifier si des perturbations de communications surgissent en permanence.
- - Sélectionner, en définissant les paramètres du réseau, des adresses si possible basses pour les participants de bus afin de maintenir réduites les durées de temps mort du maître (time-out) qui se produisent éventuellement en cas d'anomalie.

■ Si un cas de redondance se produit (par exemple rupture de ligne), un temps de commutation pendant lequel il n'est pas possible de transmettre correctement les données, est généré. Afin de garantir une communication correcte de l'application, il est recommandé d'ajuster sur 3 le nombre de répétitions d'envoi des télégrammes (retry) sur le maître PROFIBUS. Pour assurer que la ligne optique se reconfigure à nouveau en boucle optique après élimination de l'anomalie, aucun télégramme ne doit se trouver dans le réseau à ce moment-là. Cet état se produit lorsqu'un maître interpelle un équipement dont l'adresse a été certes définie, mais qui n'existe pas réellement. Le maître essaie de d'adresser à cet équipement à intervalles cycliques et attend une réponse, au maximum jusqu'à expiration de la fenêtre de temps (slot time) définie ("interrogation GAP"). L'OZD Profi 12M … PRO reconnaît cet état et ferme la ligne optique en boucle optique au milieu de cette séquence d'interrogation.

Il en résulte deux demandes de paramétrage pour la boucle optique redondante:

– La valeur du paramètre **HSA** (Highest Station Address = station d'adresse la plus élevée) doit être ajustée chez tous les terminaux de telle sorte qu'au moins une adresse dans le réseau **ne soit pas** occupée par un participant du bus entre l'adresse de bus 0 et la valeur HSA, c'està-dire qu'il existe au moins une adresse libre. Il est aussi possible d'obtenir simplement cette adresse libre en ajustant la valeur du paramètre HSA sur une position supérieure d'au moins Un à la plus haute adresse de participant de bus que l'on trouve dans le réseau.

**Attention:** si cette prescription n'est pas ou n'est plus remplie, la ligne optique ne se refermera plus en boucle optique redondante après une segmentation.

La signalisation d'anomalie (DEL et contact de signalisation) des deux OZD Profi 12M … PRO concernés persiste, même après élimination de l'anomalie.

– La **fenêtre de temps (slot time)** doit être ajustée sur une valeur atteignant environ le double de celle dans un réseau non redondant. Vous trouverez des renseignements complémentaires dans le chapitre "Définition des paramètres du réseau", page 41.

Les documents du fabricant relatifs à l'équipement raccordé, ou au logiciel de définition des paramètres, expliquent comment modifier les réglages.

#### **3.3 Topologie en étoile**

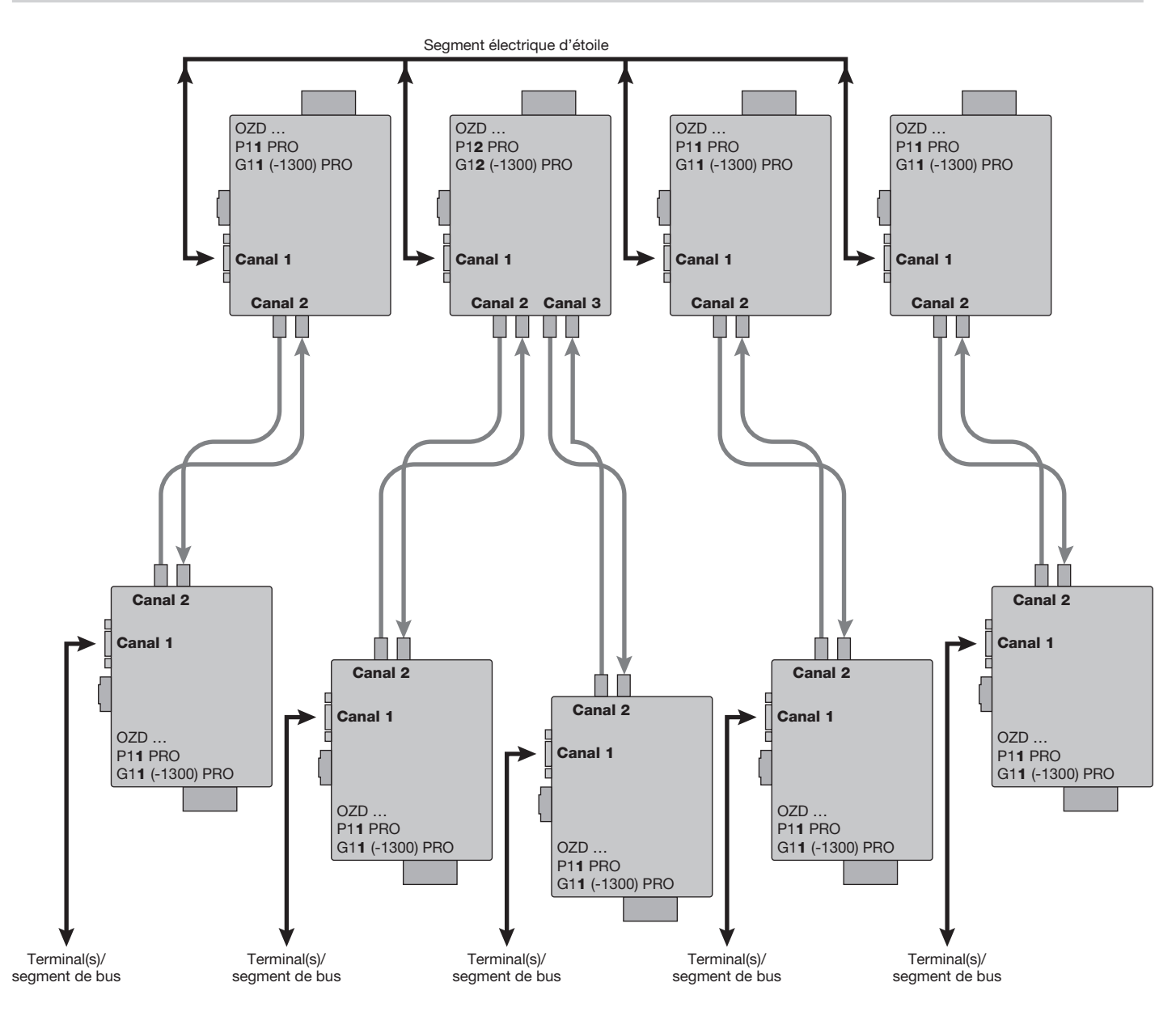

*Fig. 4: Structure de réseau en topologie d'étoile optique*

Plusieurs modules sont regroupés en un coupleur d'étoile actif PROFIBUS. Des modules supplémentaires y sont raccordés par des lignes de fibre optique à deux fibres. Les modules du coupleur en étoile sont reliés entre eux par le canal électrique (segment électrique en étoile). Le segment électrique en étoile permet de combiner entre eux tous les types d'OZD Profi pour différentes sortes de fibres optiques (plastique, PCF, verre).

#### **Important:**

■ CH1 doit être positionné dans le mode "Monitor off" (S0 = 1) pour tous les OZD Profi 12M … PRO raccordés au segment électrique en étoile. Ainsi, la fonction de segmentation du canal RS 485 est désactivée sur cet OZD Profi 12M … PRO pour garder une haute disponibilité de l'étoile électrique.

- S'assurer que le segment électrique en étoile est câblé correctement. Maintenir son expansion aussi courte que possible pour éviter tout couplage d'interférences et préserver ainsi le réseau complet. Placer les OZD Profi 12M … PRO sur un rail profilé, les uns directement à côté des autres.
- - Raccorder aux deux extrémités du segment électrique les résistances terminales (voir 4.8 "Raccordement des câbles électriques de bus", page 30) dans les fiches de raccordement des bus.
- Ne raccorder si possible aucun participant de bus au segment électrique en étoile.

On peut utiliser des modules avec un ou deux canaux optiques pour l'élaboration d'un coupleur en étoile actif PROFIBUS. Les modules disposant d'un canal optique sont suffisants pour raccorder un terminal ou un segment de bus RS 485 au coupleur en étoile actif.

Si la surveillance de ligne sur les canaux optiques est enclenchée, une surveillance des segments des fibres optiques aura lieu par les OZD Profi 12M … PRO raccordés respectivement.

#### **Nota:**

Les canaux optiques non affectés, prévus par exemple pour des extensions ultérieures, entraînent une signalisation de rupture des fibres optiques lorsque la surveillance de ligne est enclenchée.

Ce message d'erreur peut être évité en commutant les canaux non affectés dans le mode de service ..Ligne sans surveillance de segment des fibres optiques". Noter que les canaux optiques non raccordés doivent être toujours protégés contre l'incidence de lumière externe et l'encrassement par des capuchons de protection.

## **4 Mise en service**

#### **4.1 Instructions de montage**

#### **Compatibilité électromagnétique (CEM)**

La compatibilité électromagnétique (CEM) se rapporte aux effets de radiations électriques, magnétiques et électromagnétiques.

Afin d'éviter toutes influences parasites dans les installations électriques, ces effets de radiation doivent être

**Blindage d'inductances sous tension**

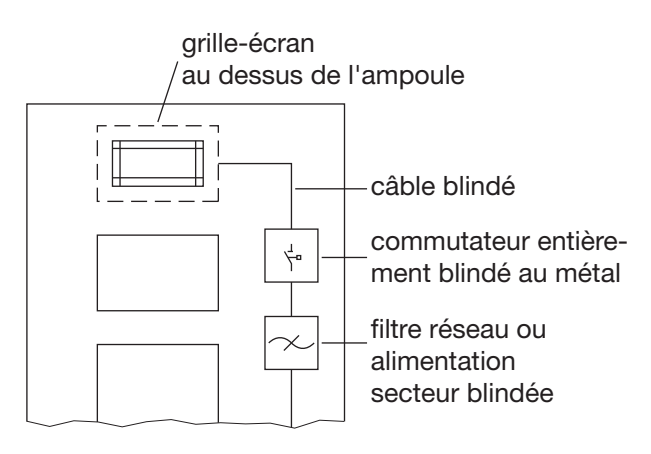

*Fig. 5: Mesures antiparasitage pour tubes fluorescents dans l'armoire de commande*

réduits au maximum. Ceci peut être obtenu en prenant certaines mesures importantes comme un montage correct et un raccord conforme des câbles de bus ainsi que le blindage d'inductances sous tension.

- Mettre en place des extinctions d'arc pour inductances sous tension La mise en circuit d'inductances, comme dans les relais ou ventilateurs, génère des tensions parasites dont la valeur dépasse de loin la tension de service. Ces tensions parasites peuvent avoir des répercussions sur les appareils électroniques. Les tensions parasites d'inductances doivent être réduites à la source d'émission au moyen d'extinctions d'arc (câblage de diodes ou RC). N'utilisez que des moyens d'élimination de parasites conçus pour votre relais ou ventilateur.
- Eclairage de l'armoire de commande Utilisez pour l'éclairage de l'armoire de commande des ampoules à incandescence comme celles par ex. de la marque LINESTRA. Evitez l'utilisation de tubes fluorescents car ceux-ci sont générateurs de champs parasites. Le cas échéant, procédez à un montage conforme à la Fig. 5.

#### **Disposition des appareils et câblages**

 Evitez les effets parasites en réduisant les écarts entre Veuillez observer les points suivants : les composants

Une manière efficace de réduire ces effets parasites est de séparer physiquement les appareils ou câblages qui sont sources ou font l'objet de parasites. Les effets parasites inductifs et capacitifs diminuent proportionnellement au carré de la distance des éléments concernés. En doublant l'écart entre les éléments, les effets parasites diminuent d'un facteur 4. Si les instructions de disposition des composants sont prises en compte dès la construction du bâtiment, notamment pour l'armoire de commande, les coûts de mise aux normes sont généralement restreints.

Il convient de respecter une distance minimum de 15 cm entre un OZD Profi 12M … PRO et un élément commutant un circuit de puissance (par ex. contacteur électromagnétique, relais, régulateur de température, commutateur, etc.). Cette distance minimum est à mesurer entre les bords extérieurs des composants et elle est à respecter tout autour d'un OZD Profi 12M … PRO. Les câbles d'alimentation électrique (+ 24 V DC et ) du OZD Profi 12M … PRO ne doivent pas être posés dans le même canal de câbles avec les câbles conducteurs des circuits de puissance (circuits de charge). Les câbles (+ 24 V DC et ) devraient être torsadés ensemble.

 Recommandations conformes à la norme de l'affectation dans l'espace des appareils et câblages

La norme EN 50174–2 contient les recommandations concernant l'affectation dans l'espace d'appareils et câblages dans le but de garantir une influence réciproque moindre.

- Utilisation avec cable blindé Veillez à respecter les instructions suivantes pour le blindage de câbles:
	- Utilisez seulement des câbles blindés. Les câbles doivent disposer d'une épaisseur de couverture de blindage suffisante pour répondre aux exigences légales en vigueur en matière de tenue aux emissions et radiations.
	- Posez toujours les blindages de câbles de bus dans les deux directions. Seul un raccord aux deux extrémités des blindages correspond aux exigences

en vigueur quant aux radiations parasites de votre installation (marquage CE).

- Fixez le blindage du câble de bus au boîtier du connecteur ou au serre-câble prévu à cet effet.
- En cas d'utilisation fixe, il est recommandé d'isoler sans coupure les câbles blindés et de les poser sur les rails de blindage ou de protection de câbles.

#### **Remarque:**

En cas de différences de potentiel entre les points de mise à la terre, un fort courant compensateur non admissible peut traverser le blindage raccordé aux deux extrémités. Ne jamais séparer le blindage du câble de bus dans le but d'éliminer la cause du problème! Elimination du problème possible:

Effectuez, parallèlement au câble de bus, une liaison équipotentielle prenant en charge le courant du blindage.

#### **Modèles de raccords de blindage**

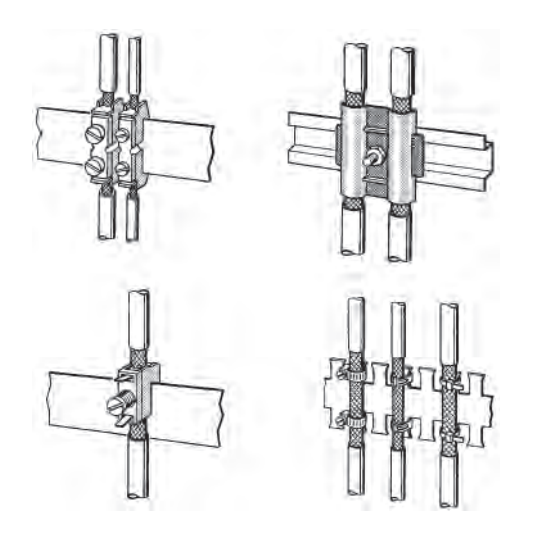

*Fig. 6: Fixation des câbles blindés à l'aide de serre-câbles et de colliers de serrage (représentation schématique)*

Veillez aux points suivants lors de la pose des blindages de câbles:

- Fixez les tresses de blindage au moyen de serrecâbles métalliques.
- Les serre-câbles doivent entourer généreusement le blindage et garantir un bon contact (voir Fig. 6).
- Etablissez le contact aux câbles uniquement via un blindage à tresse de fils de cuivre et non via un blindage à feuille d'aluminium. Pour plus de résistance, la feuille d'aluminium est apposée d'un côté sur une feuille en PVC et n'est donc pas conductrice!
- Les blindagesdes câbles menant de l'extérieur vers une armoire doivent tous passés dans une gaine, située à l'entrée de cette armoire, puis entrer en contact sur une surface suffisamment importante avec la terre de l'armoire.
- Il est important de veiller à ne pas détériorer la tresse de blindage en dénudant les câbles. Les revêtements étamés ou galvanisés permettent un contact idéal entre les composants de mise à la terre. En cas de revêtements étamés, les contacts nécessaires doivent être fixés en les vissant de manière adéquate. Les revêtements peints ne sont pas admissibles au niveau des contacts.
- Ne pas exercer de tension au niveau des gaines de blindage ou des contacts de mise à la terre. Le contact au rail de blindage pourrait se détériorer ou céder.

#### **Pose de câbles à l'intérieur de bâtiments**

#### **Pose de câbles à l'intérieur d'une armoire**

Lorsqu'on installe un répéteur dans une armoire, le blindage du câble de bus raccordé doit être relié à un rail de blindage à l'aide de serre-câbles (entre autres), et ce si possible juste après le passe-câble. Le blindage doit aller jusqu'au bus de terrain et y être raccordé (selon les indications du fabricant).

#### **Pose de câbles à l'extérieur des armoires**

Les câbles PROFIBUS et les câbles pour

- tension continue et tension alternative > 400 V (sans blindage),
- zones explosives et
- téléphone

doivent être posés sur des chemins de câbles séparés et éloignés d'au moins 10 cm.

Les gouttières de câbles utilisées doivent être des gouttières conductrices et régulièrement reliées à la terre fonctionnelle. Veiller à ne pas dépasser les contraintes mécaniques autorisées auxquelles les câbles bus peuvent être soumis. En cas d'extrême parasitage, le câble de bus doit être placé en plus dans un tube d'acier ou une gaine en tôle étanche. Le tube ou la gaine doivent être alors mis à la terre et protégés contre la corrosion.

#### **Liaison équipotentielle et blindage**

Le blindage du câble doit être posé en principe sur les deux côtés. En cas de problèmes, il faut privilégier l'utilisation de câbles à fibre optique. Si cela s'avère impossible, un conducteur d'équipotentialité de basse impédance doit être posé.

- Cela peut être par exemple le cas pour
- les installations de grande envergure
- les installations dotées d'une alimentation électrique différente

- une mise en réseau étendue à plusieurs bâtiments Si l'un de ces critères est rempli, tenir compte des points suivants lors de la pose du système d'équipotentialité.

- Le circuit de courant parasite doit être fermé et
- les éléments de l'installation doivent être reliés le plus souvent possible au système d'équipotentialité/à la terre fonctionnelle. Les tubes conducteurs, les éléments de machine ou les structures portantes doivent être dans tous les cas intégrés au système d'équipotentialité Pour obtenir une stabilité de longue durée, les risques de corrosion doivent être écartés à l'aide de mesures de protection appropriées.
- Le conducteur d'équipotentialité doit être protégé contre la corrosion.
- La section du conducteur d'équipotentialité doit être adaptée au courant de compensation maximal.

La pose d'un conducteur d'équipotentialité joue un rôle particulièrement important pour les transmissions de données. Le conducteur d'équipotentialité doit être posé de manière à être le plus près possible de la ligne de données (de préférence dans le même tube plastique) et le plus parallèle possible à cette même ligne. Le blindage ne doit en aucun cas servir de conducteur d'équipotentialité. Le conducteur d'équipotentialité doit être un conducteur à fils de faible diamètre afin qu'il soit efficace, en raison de la grande surface, même en cas de courants parasites à haute fréquence.

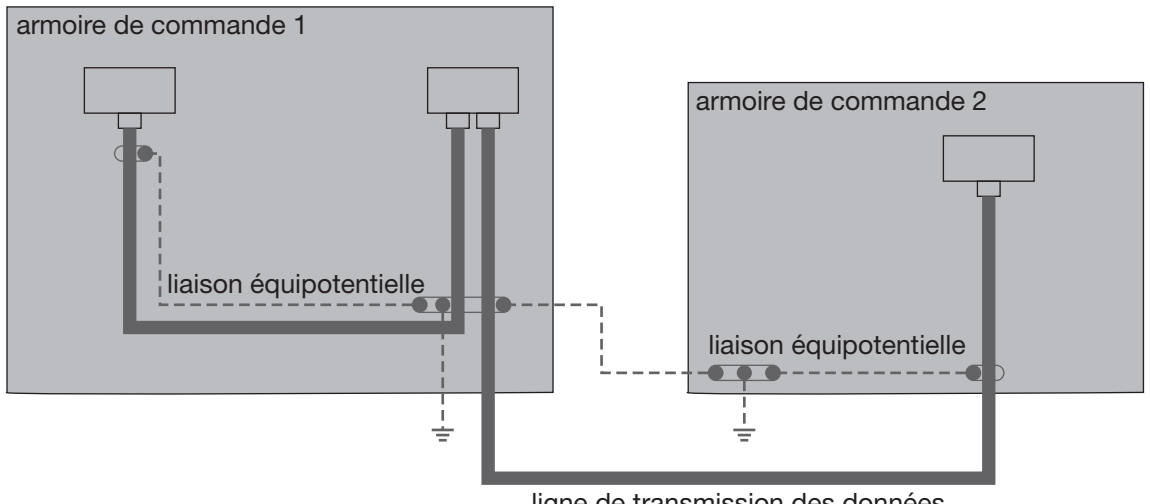

ligne de transmission des données

*Fig. 6: Pose de câbles à l'intérieur de bâtiments*

#### **Pose de câbles à l'extérieur de bâtiments**

Avertissement!<br>Pour poser un câble de bus dans des installations extérieures, utiliser de préférence des câbles à fibre optique. Pour une pose enterrée étendue à plusieurs bâtiments, il est recommandé d'utiliser des câbles à fibre optique spéciaux. Si cela s'avère impossible, il faut utiliser à la place des câbles en cuivre convenant à une pose enterrée. Tenir compte de la plage de température du câble utilisé.

> Dans l'ensemble, les mêmes recommandations s'appliquent à la pose de câbles à l'intérieur de bâtiments et à celle à l'extérieur de bâtiments.

Dans ce dernier cas, les câbles doivent être posés en plus dans un tube plastique adéquat afin d'être protégés contre les contraintes mécaniques.

La transition entre les installations extérieures et les installations intérieures doit toujours être réalisée à l'aide d'un bornier intermédiaire. Celui-ci a pour fonction d'assurer la transition entre le câble enterré et le câble de bus standard. Les parafoudres (tout au moins le coupe-circuit) doivent être installés juste à l'entrée du bâtiment. Ce bornier contient en outre le système protecteur correspondant avec coupe-circuit de haute tension (parafoudre).

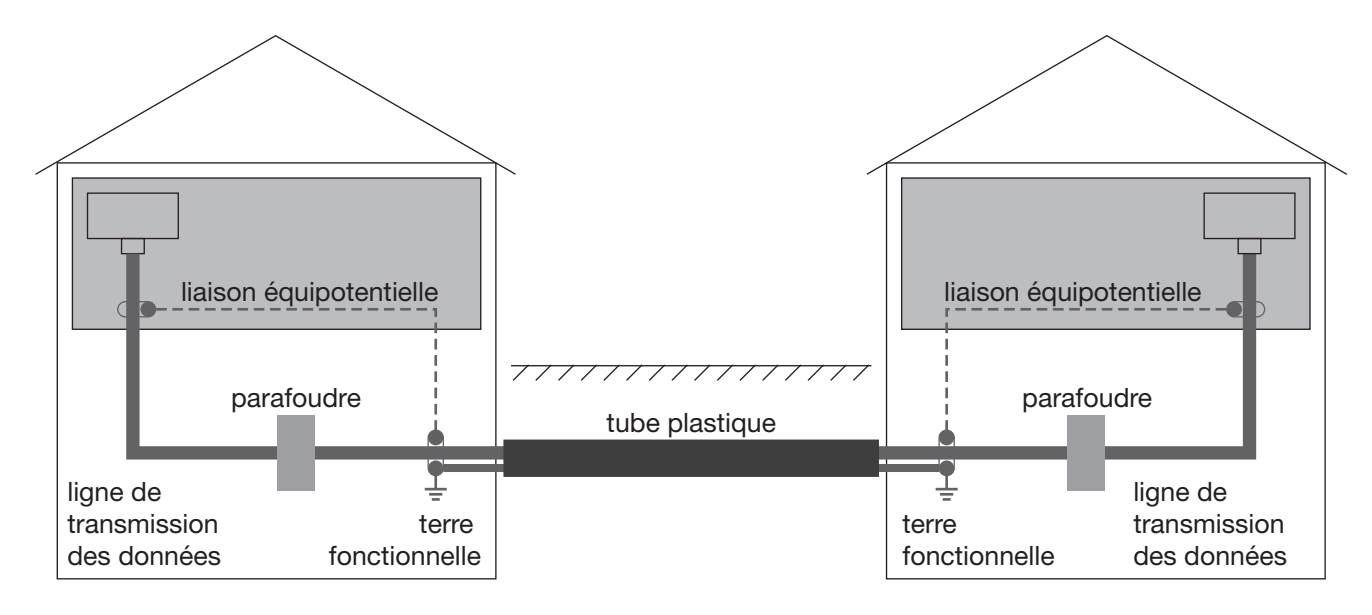

*Fig. 7: Pose de câbles à l'extérieur de bâtiments*

#### **4.2 Utilisation en zone explosive 2, conformément à la directive ATEX 100a**

**Informations importantes relatives à une utilisation en zone explosive 2, conformément à la directive ATEX 100a**

**Ce produit ne peut être exploité en zone explosive 2 que si l'étiquette du produit l'indique. Les informations suivantes sont applicables si cet équipement est exploité en zone explosive 2 (conformément à la directive ATEX 100a):**

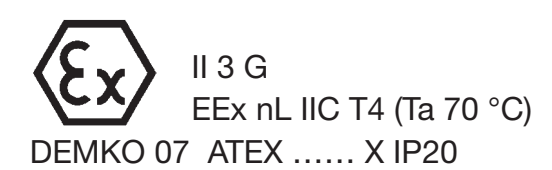

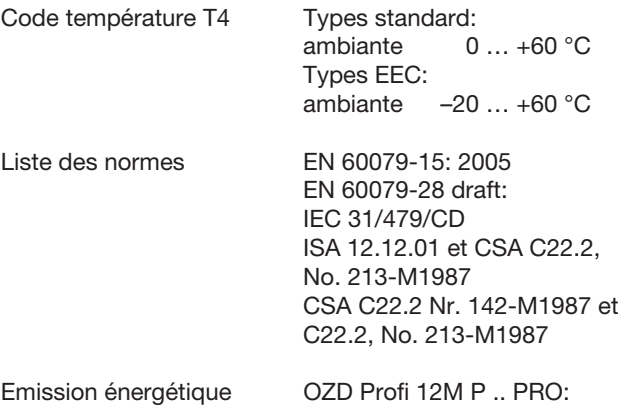

optique 10 mW max. (660 nm) OZD Profi 12M G .. PRO: 10 mW max. (820 nm) OZD Profi 12M G ..-1300 PRO: 10 mW max. (1300 nm)

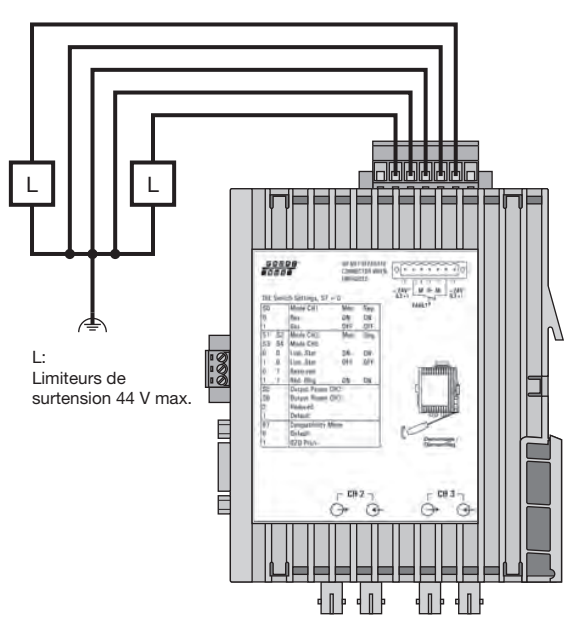

NE PAS OUVRIR SI ALIMENTE CONNECTEUR A 7 POLES: NE PAS DESASSEMBLER SI ALIMENTE

Consignes d'installation:

Les modules OZD Profi 12M … PRO doivent être installés dans un boîtier IP54 certifié ATEX adapté et dont la sécurité mécanique a été testée par un essai de choc 4 J.

Restrictions concernant les contacts de défaut du connecteur à 5 pôles pour une utilisation dans des zones à risque:  $U < 32 V$   $I < 90 m A$   $I < 5 m H$   $C < 200 nF$ .

Il est impératif d'empêcher que se produisent des tensions transitoires de crête supérieures à 44 V entre la broche 0 V ou les broches de défaut du connecteur à 7 pôles et la terre , p. ex. en mettant en place des limiteurs de surtension (L) ou des courts-circuits (voir illustrations).

Les illustrations montrent deux installations externes possibles.

Longueur de ligne max., en fonction de la section: 200 mm avec 0,5 mm <sup>2</sup> 400 mm avec 1,0 mm <sup>2</sup> 800 mm avec 2,0 mm <sup>2</sup>

Lors de la mise en œuvre, respecter les consignes de la directive relative à l'installation IEC/EN 60079-14.

Lorsque la température ambiante est inférieure à -10 °C et supérieure à +60 °C, il est nécessaire d'utiliser des lignes adaptées aussi bien aux températures ambiantes minimales que maximales.

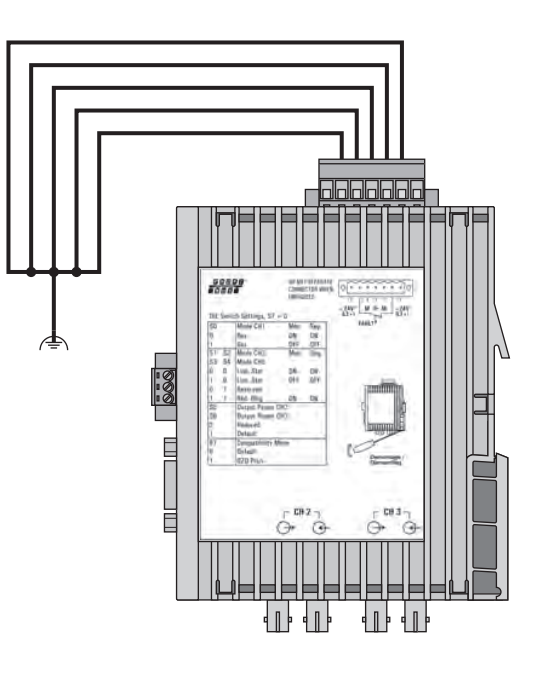

#### **4.3 Utilisation en Amérique du Nord**

#### **Relevant information for North America:**

- ▶ Only for connection with a Class 2 power supply.
- For use in Class 2 Circuits.
- ► Use 60/75 or 75 °C copper(CU)wire only.

#### **Additional Information for Use in Hazardous Locations:**

**This product may be operated in hazardous locations only if the product label is marked accordingly.** 

**The following information applies when operating this equipment in hazardous locations:**

Products marked "Class I, DIV 2, Group A, B, C and D" are suitable for use in Class I Division 2 Groups A, B, C, D, Hazardous Locations and nonhazardous locations only. Each product is supplied with markings on the rating nameplate indicating the hazardous location temperature code.

When combining products within a system, the most adverse temperature code (lowest "T" number) may be used to help determine the overall temperature code of the system. Combinations of equipment in your system are subject to investigation by the local Authority Having Jurisdiction at the time of installation.

- $\blacktriangleright$  The peripheral equipment must be suitable for the location in which it is used.
- $\blacktriangleright$  Restrictions to the fault contacts of 7 pole connector for use in Hazardous Locations:<br> $U < 32 V - I < 90 m A - L < 5 m$  $I < 90$  m A  $L < 5$  mH  $C < 200$  nF

#### **4.4 Déroulement de la mise en service**

Etapes de mise en service du répéteur OZD Profi 12M … PRO:

- **Montage du répéteur**
- Réglage de la compatibilité, du mode de service et de la puissance d'émission
- Raccordement des câbles optiques de bus
- Raccordement des câbles électriques de bus
- Raccordement de la mise à la terre et la ligne de bus
- $\blacktriangleright$  Raccordement des lignes du contact de signalisation (option)
- Raccordement des sorties de tension analogiques (option)
- Raccordement de l'alimentation en tension de service
- Contrôle des affichages DEL

#### **4.5 Montage du répéteur**

Le répéteur fibre optique OZD Profi 12M … PRO peut être monté sur un rail profilé 35 mm selon IEC 60715: 1981 + A1: 1995.

- L'emplacement de montage doit être choisi de manière à ce que les valeurs limites climatiques indiquées dans les caractéristique techniques soient respectées.
- Veiller à ce qu'un espace suffisant soit disponible pour le raccordement des câbles de bus et d'alimentation.
- **Pour faciliter le montage des câbles optiques,** raccorder ces derniers avant le montage du répéteur.
- Monter le répéteur sur le rail profilé. Accrocher pour cela le cran de verrouillage supérieur du répéteur dans le rail profilé et appuyer le côté inférieur - voir fig. 8 - sur le rail, jusqu'à ce que le cran de verrouillage s'enclenche.

#### **Remarque:**

Il est possible de démonter le répéteur du rail profilé en déverrouillant le dispositif de fermeture avec un tournevis, comme cela est illustré à la fig. 9.

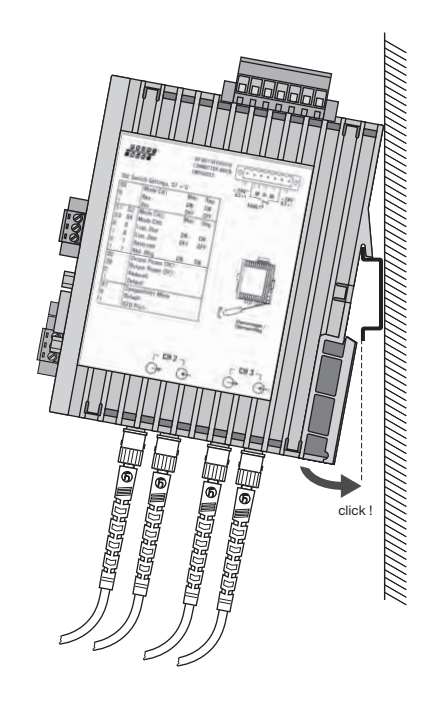

*Fig. 8: Montage du répéteur sur un rail profilé*

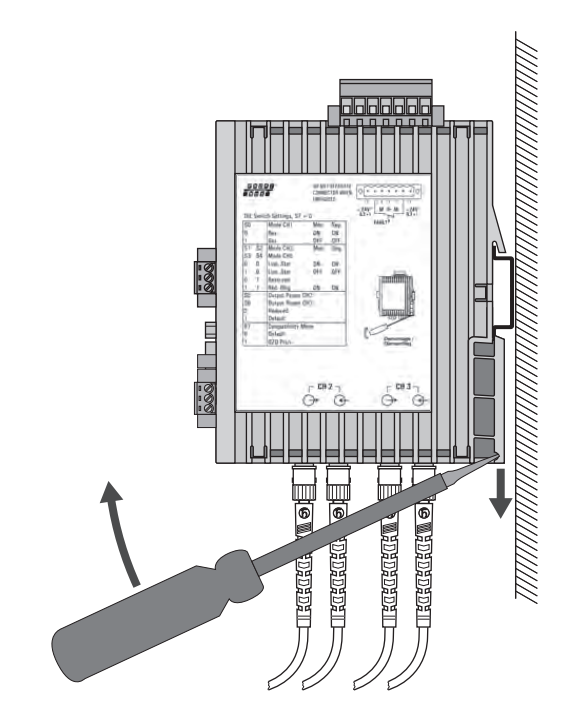

*Fig. 9: Démontage du répéteur du rail profilé*

#### **4.6 Réglage de la compatibilité, du mode de service et de la puissance d'émission**

#### **Veuillez noter:**

Mettre l'OZD Profi 12M … PRO hors tension avant de commuter le mode de service. Pour cela, débrocher par exemple le bornier à 7 pôles.

#### **4.6.1 Réglage de la compatibilité**

Le commutateur DIP S7 permet d'activer ou de désactiver la compatibilité de fonctionnement avec les appareils de la génération précédente OZD Profi P3a, … P4a, … G3a, … G4a,… G3a-1300 et … G4a-1300. S7 est ajusté par défaut sur la position 0 (compatibilité désactivée).

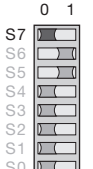

**Commutateur DIP S7 (compatibilité) en position 0:** La **compatibilité** avec les OZD Profi P3a, OZD Profi P4a, OZD Profi G3a, OZD Profi G4a, OZD Profi G3a-1300 et OZD Profi G4a-1300

est **désactivée**.

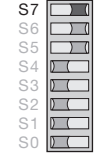

0 1

**Commutateur DIP S7 (compatibilité) en position 1:** La **compatibilité** avec les OZD Profi P3a, OZD Profi P4a, OZD Profi G3a, OZD Profi G4a, OZD Profi G3a-1300 et OZD Profi G4a-1300 est **activée**.

Si **commutateur DIP S7 = 1**, la **compatibilité de fonctionnement** avec les appareils OZD Profi P3a, … P4a, … G3a, … G4a, … G3a-1300 et … G4a-1300 est **activée**. Ce mode de service est requis lors du fonctionnement mixte de ces modules avec des appareils récents.

Commuter l'interrupteur S7 en position 1 seulement si l'OZD Profi 12M … PRO est utilisé comme appareil de remplacement ou d'extension dans les réseaux existants avec OZD Profi P3a, … P4a, … G3a, … G4a, … G3a-1300 et … G4a-1300 et si une liaison optique directe doit être établie.

Le tableau suivant représente la configuration des commutateurs de l'OZD Profi 12M … PRO avec S7 = 1 qui remplace

OZD Profi P3a, … P4a, … G3a, … G4a, … G3a-1300 et… G4a-1300.

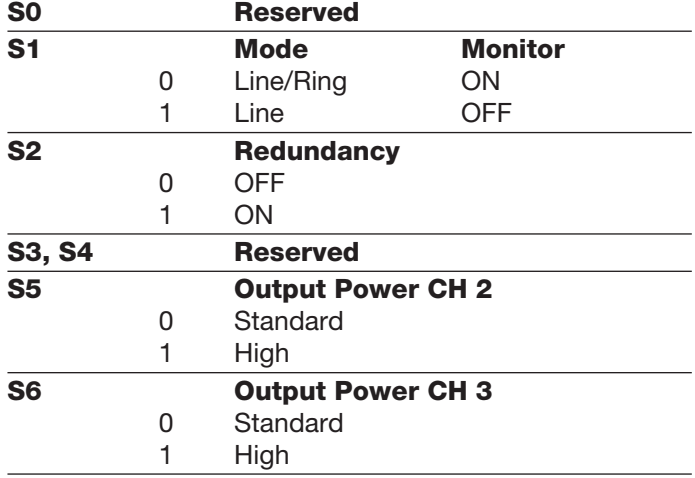

#### **4.6.2 Réglage du mode de service**

#### **Attention! Les indications suivantes ne sont valables que pour le réglage par défaut de S7 (S7 = 0)!**

Le commutateur DIP **S0** permet d'ajuster le mode de service du canal électrique **CH1**. Les commutateurs **DIP S1 et S2** permettent d'ajuster le mode de service du canal électrique **CH2**.

**4.6.2.1 Réglage du mode de service du canal électrique (CH1)**

#### **Mode de service "canal électrique avec surveillance des segments"**

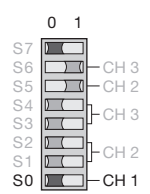

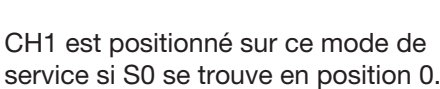

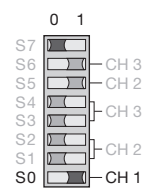

#### **Mode de service "canal électrique sans surveillance des segments"**

Les commutateurs **DIP S3 et S4** permettent d'ajuster

le mode de service du canal électrique **CH3**. S3 et S4 n'ont aucune fonction sur les OZD Profi 12M … PRO munis d'un seule port optique.

> CH1 est positionné sur ce mode de service si S0 se trouve en position 1. Noter que ce mode de service ne devrait être activé que dans le segment en étoile de la topologie d'étoile.

#### **4.6.2.2 Réglage du mode de service des canaux optiques (CH2, CH3)**

Le mode de service peut être ajusté séparément pour chaque canal optique. Il est possible de combiner les modes de service "Ligne avec et ligne sans surveillance de la fibre optique".

Noter que le mode de service des deux canaux optiques reliés entre eux par la ligne de fibres optiques doit toujours avoir le même réglage!

Le mode de service "boucle optique redondante" doit toujours être ajusté sur les deux canaux optiques.

#### Mode de service "ligne avec surveillance de la **fibre optique et segmentation"**

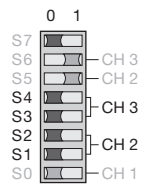

CH3 est commuté sur ce mode de service si S3 et S4 sont positionnés sur 0.

CH2 est commuté sur ce mode de service si S1 et S2 sont positionnés sur 0.

#### **Mode de service "ligne sans surveillance de la fibre optique"**

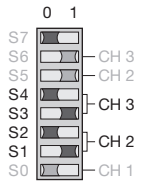

CH3 est commuté sur ce mode de service si S3 est positionné sur 1 et S4 sur 0.

CH2 est commuté sur ce mode de service si S1 est positionné sur 1 et S2 sur 0

## Mode de service ..boucle optique redondante"

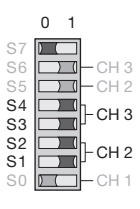

CH3 est commuté sur ce mode de service si S3 et S4 sont positionnés sur 1.

CH2 est commuté sur ce mode de service si S1 et S2 sont positionnés sur 1

**4.6.3 Réduction de la puissance d'émission optique**

#### **Attention! Les indications suivantes ne sont valables que pour le réglage par défaut de S7 (S7 = 0)!**

L'OZD Profi 12M P1x PRO et l'OZD Profi 12M G1x (EEC) PRO disposent d'une haute puissance d'émission optique. Si ces modules sont reliés à des appareils autres que du type OZD Profi par des fibres optiques en plastique, il peut se produire une surmodulation optique, en particulier avec des lignes de longueur courte. On peut dans ce cas réduire la puissance d'émission optique.

Noter que ce mode de service doit toujours être ajusté sur les deux canaux optiques d'un module.

La puissance d'émission de **CH2** est ajustée avec le commutateur DIP **S5**.

La puissance d'émission de **CH3** est ajustée avec le commutateur DIP **S6**.

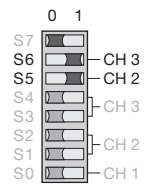

Laisser S6 en position 1 (par défaut) si le trajet de fibre optique fonctionne correctement sur CH3 dans cette position.

Laisser S5 en position 1 (par défaut) si le trajet de fibre optique fonctionne correctement sur CH2 dans cette position.

#### **Remarques:**

- Lorsque l'OZD Profi 12M G1x-1300 (EEC) PRO est utilisé, la puissance d'émission par défaut (S5 ou S6 sur 1) doit être sélectionnée.
- En cas d'utilisation de fibres PCF, la puissance d'émission doit être réglée
- par défaut pour 660 nm (S5 ou S6 sur 1) - sur Reduced pour 850 nm (S5 ou S6 sur 0).
- Sur les appareils dotés d'un seul canal optique, S6 n'a pas de fonction.

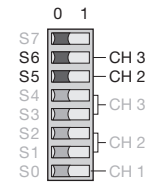

Commuter S6 en position 0 (réduction) s'il se produit sur CH3 une surmodulation d'un appareil autre que du type OZD Profi.

Commuter S5 en position 0 (réduction) s'il se produit sur CH2 une surmodulation d'un appareil autre que du type OZD Profi.

#### **4.7 Raccordement des câbles optiques de bus**

- Relier les différents répéteurs à l'aide d'un câble optique duplex avec les connecteurs BFOC/2,5 (ST  $^{\circledR})$ .
- D Contrôler la longueur maximale des câbles optiques ainsi que les types de fibres possibles indiqués dans les caractéristiques techniques.
- $\blacktriangleright$  Veiller à ce qu'une entrée optique  $\oplus$  soit toujours raccordée à une sortie optique  $\ominus$  (liaisons croisées). Les prises BFOC correspondantes des deux canaux sont marquées sur les vignettes autocollantes latérales.
- S'assurer que la décharge de traction des câbles optiques soit suffisante et observer les rayons de courbure min. des câbles optiques.
- Obturer les prises BFOC non utilisées avec les capuchons de protection inclus dans la livraison. Une lumière ambiante incidente peut perturber le réseau, particulièrement lorsque la luminosité ambiante est élevée.

L'infiltration de poussière peut rendre les composants optiques inutilisables.

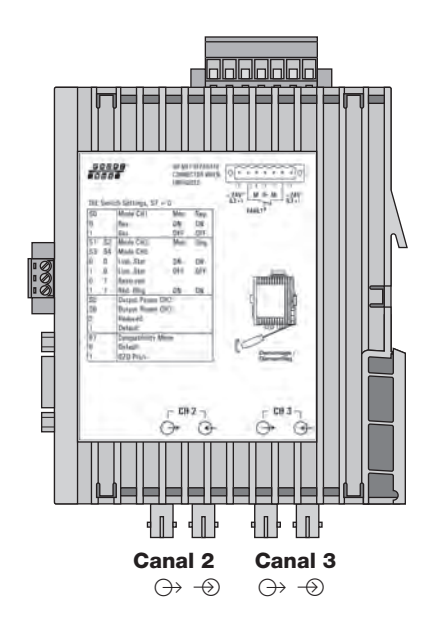

*Fig. 10: Position des canaux optiques 2 et 3 avec entrée et sortie*

#### **4.8 Raccordement des câbles électriques de bus**

Les modules sont équipés d'un canal électrique RS 485. Il se compose d'une sub-D à 9 pôles avec verrouillage par vis (filetage intérieur UNC 4-40).

L'occupation des broches correspond à celle de la norme PROFIBUS. Une sortie de 5 V résistante aux courts-circuits est disponible sur la broche 6 pour alimenter les résistances Pull-up/Pull-down.

Les lignes de bus RxD/TxD–N et RxD/TxD–P ont une séparation galvanique avec la tension d'alimentation de 24 VDC à l'intérieur des limites SELV (séparation fonctionnelle).

L'interface RS 485 est raccordée électriquement à la plaque avant/ à la terre fonctionnelle.

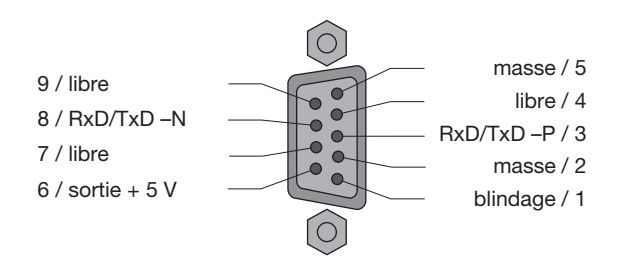

*Fig. 11: Connexions électriques de la sub-D*

- Utiliser uniquement les lignes à deux âmes blindées et torsadées comme ligne de bus RS 485.
- Relier le segment de bus RS 485 par une fiche de raccordement de bus PROFIBUS.

#### **Remarques:**

- Si le module se trouve au début ou à la fin d'un segment de bus, cette fiche de raccordement doit disposer des résistances terminales de bus.
- S'assurer que le segment de bus raccordé à l'interface RS 485 possède une terminaison aux deux extrémités.
- Utiliser uniquement une ligne enfichable avec terminaison aux deux extrémités pour raccorder un appareil isolé.
- Toutes les fiches de raccordement de bus PROFIBUS du réseau doivent être vissées fermement aux interfaces RS 485.
- Le fait de brancher ou de tirer la fiche de raccordement de bus, des fiches de raccordement connectées sans être fixées, ou des âmes de bus non vissées fermement à l'intérieur des connecteurs peuvent conduire à des perturbations dans le réseau optique et le réseau électrique.

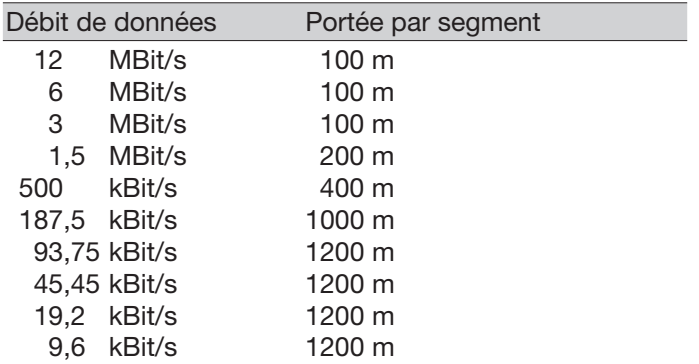

*Tableau 1: Portée segment de bus RS 485 avec type de câble A 1)*

1) Caractéristiques du type de câble A:

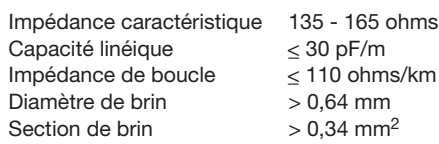

- **Procéder rapidement en branchant ou en tirant la** fiche de raccordement de bus RS 485 et veiller à ne pas coincer le connecteur.
- Enlever la ligne de bus RS 485 de l'OZD Profi si aucun appareil n'est branché à l'autre extrémité de la ligne, ou bien si cet appareil ne reçoit aucun courant. La ligne déconnectée se comporte comme une antenne et peut capter des interférences électromagnétiques (CEM).
- En connectant une ligne de bus RS 485 à l'OZD Profi 12M … PRO avec réseau activé, respecter l'ordre suivant afin de minimiser les influences perturbantes: 1. Connecter la fiche de raccordement du bus RS 485 sur l'appareil à brancher (par exemple sur le programmateur) et la visser fermement.

2. Connecter la fiche de raccordement de bus RS 485 sur l'OZD Profi 12M … PRO en procédant rapidement et en veillant à ne pas coincer le connecteur. Effectuer la procédure en sens inverse en supprimant un appareil du réseau.

#### **4.9 Raccordement de la mise à la terre et la ligne de bus**

#### **Remarque:**

Consultez à la page 22 le chapitre intitulé "Pose de câbles à l'extérieur de bâtiments".

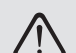

#### **Avertissement!**

Il n'existe aucune isolation galvanique entre les câbles de bus et le raccord de mise à la terre. C'est pourquoi il convient de respecter les consignes de sécurité suivantes:

- Ne pas relier le répéteur via des câbles de bus avec des éléments de l'installation placés à un autre potentiel de terre. Les différences de tension induites peuvent entraîner la destruction du répéteur.
- Evitez les câbles de bus électriques installés partiellement ou entièrement à l'extérieur des bâtiments.

Dans le cas contraire, les câbles risqueraient d'être touchés par la foudre, ce qui entraînerait la destruction du répéteur. Pour les câbles de bus en extérieur, utiliser des câbles optiques.

- Le blindage de la ligne de bus doit être connecté au raccord de mise à la terre dans l'armoire de commande au niveau d'un rail d'égalisation de potentiel. Les rails d'égalisation de potentiel des armoires de commande reliés via un câble de bus électrique RS 485 doivent être connectés les uns aux autres par une liaison de basse impédance.
- Le répéteur est mis à la terre via le raccord  $\triangleq$  du bornier à vis sur la face supérieure de l'appareil.

#### **4.10 Raccordement des lignes du contact de signalisation (option)**

 Le bornier 7 pôles au niveau de la face supérieure du répéteur dispose des raccords sans potentiel d'un relais pour le contact de signalisation.

Lorsque le OZD Profi 12M … PRO fonctionne correctement, le contact est fermé.

Il s'ouvre en cas de dysfonctionnement ou de coupure de tension.

#### **Remarque:**

Pour raccorder les lignes de contact de signalisation, vous pouvez détacher de l'appareil le bornier à vis à 7 pôles qui se trouve sur le dessus de l'appareil.

 Les défaillances du réseau et du répéteur suivantes peuvent être signalées via le contact de signalisation:

#### **Tension d'alimentation**

- coupure
- mauvais raccordement

#### **Défaut d'appareil interne**

#### **Données de réception**

- pas de signal d'entrée au niveau du canal 2 (optique)
- pas de signal d'entrée au niveau du canal 3 (optique)
- défaillances sur le canal 1 (électrique)

#### **Boucle optique redondante**

- interruption d'une fibre optique
- panne d'un répéteur

Description détaillée des défaillances signalisées voir chap. 5, page 35.

- Valeurs limites du contact de relais
	- tension de commutation max.: 60 VDC; 42 VAC – courant de commutation max.: 1,0 A
	-
	- puissance de commutation max. 30 W (charge ohmique)
- La tension appliquée au relais doit être une **basse tension de sécurité (SELV)** conforme aux normes IEC/EN 660950 et aux prescriptions de NEC, classe 2, selon la certification UL/CSA.
- Veiller impérativement à une affectation correcte des broches sur le bornier à 7 pôles. S'assurer que l'isolation électrique des lignes de raccordement des contacts de signalisation soit suffisante. Une affectation incorrecte des broches peut provoquer la destruction des répéteurs.

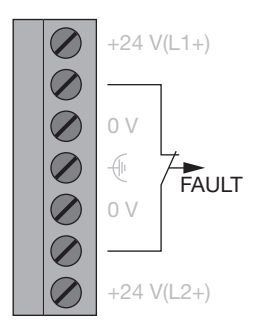

*Fig. 12: Contact de signalisation – Affectation des broches du bornier 7 pôles*

#### **4.11 Raccordement des sorties de tension analogiques (option)**

L'appareil dispose de deux sorties de tension analogiques CH2 et CH3 fournissant respectivement une tension de sortie protégée contre les courts-circuits et dépendante de la puissance d'entrée optique au niveau des canals 2 et 3, dans le but d'établir des diagnostics situés dans une plage de 0 à 5 volts (rapportée à "GND" du bornier 3 pôles) et par exemple pour une maintenance préventive.

Les sorties de tension analogiques sont reliées galvaniquement à la plaque avant/terre fonctionnelle.

Le raccordement de ces sorties de tension s'effectue par une borne à vis à 3 pôles.

La borne à vis convient pour des câbles de ligne de diamètre compris entre 0,2 et 2,5 mm2.

#### La tension de mesure peut

- être déterminée à l'aide d'un voltmètre usuel (isolé de la terre, à haute impédance). Cela permet de
- documenter la puissance optique entrante, par

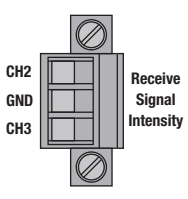

*Fig.13: Sorties de tension analogiques – Affectation des broches sur le bornier à 3 pôles*

exemple pour des mesures ultérieures (vieillissement, détérioration)

- réaliser un contrôle bon/mauvais (seuil).
- être câblée sur des bornes d'entrée d'un module profibus I/O pour être ainsi à la disposition de la commande. Comme pour les autres variables de processus, il est possible ici de définir des seuils d'avertissement et d'utiliser ceux-ci pour la maintenance préventive.

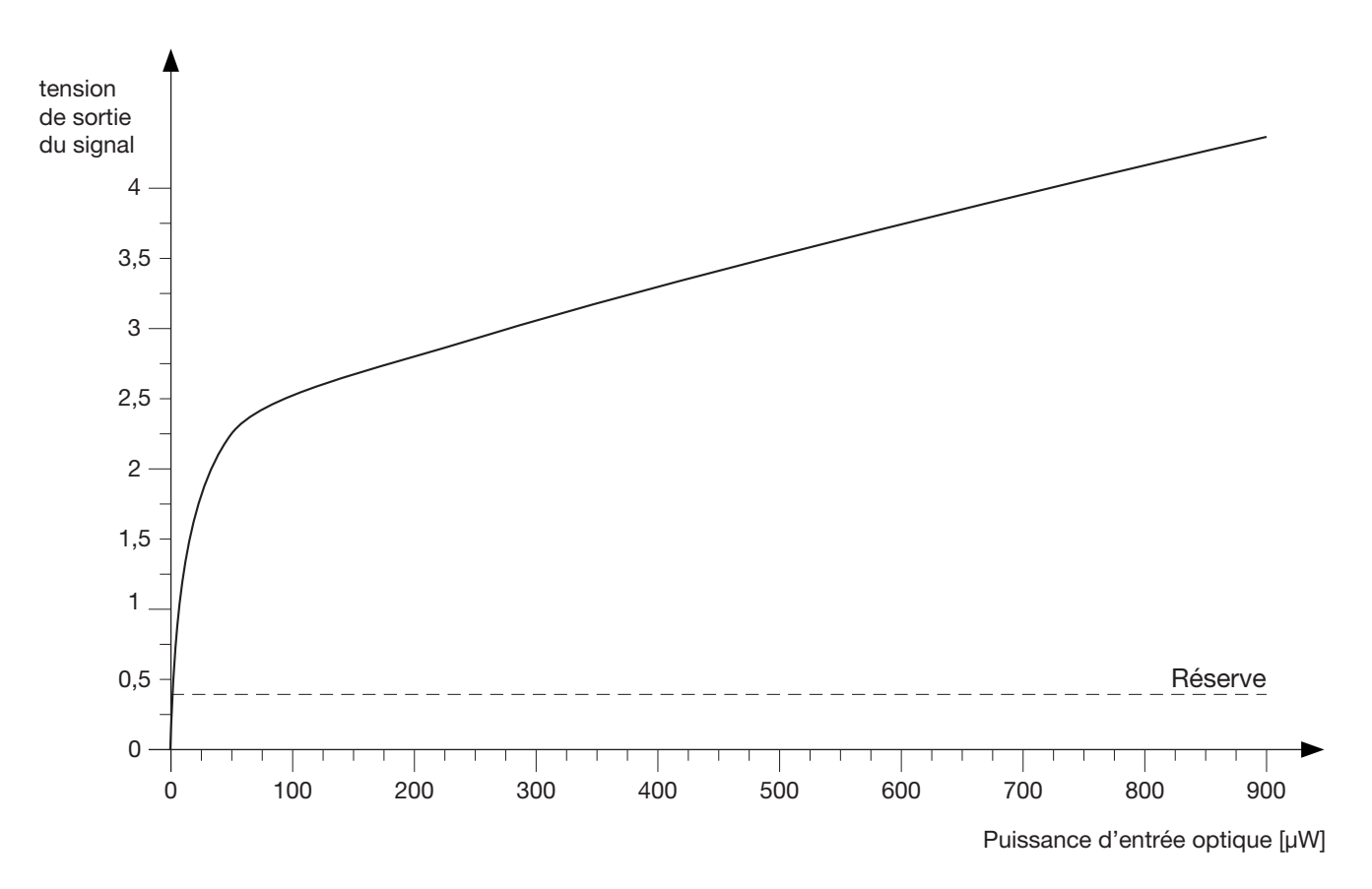

*Diagramme 1: rapport tension de sortie mesurée / qualité du signal.*

#### **Remarques:**

Pour obtenir une valeur de mesure valable, il faut que l'OZD Profi partenaire qui se trouve à l'autre bout du câble à fibre optique émette des télégrammes PROFI-BUS ordinaires. Cela est indiqué par la DEL de l'OZD Profi partenaire (voir chap. 5.1, "Affichages DEL", page 35).

Un OZD Profi 12M … PRO ne peut pas remplacer un indicateur de niveau optique calibré. Il permet cependant de disposer, pour chaque canal optique, d'une tension dérivée de la valeur de crête du télégramme Profibus optique, et ce sans perturbation de la communication des données. Cette tension analogique peut, lorsque le bus fonctionne de façon ordinaire, être utilisée comme indicateur de modification de l'atténuation optique. Le trafic de données et la température pouvant influer sur la valeur de la tension, veillez à choisir, le cas échéant, un seuil d'avertissement qui ne soit pas trop proche de la valeur réelle.

### **4.12 Raccordement de l'alimentation en tension de service**

#### **Remarque:**

Pour raccorder les lignes d'alimentation en tension de service, vous pouvez détacher le bornier à vis de l'appareil.

 Alimenter exclusivement le répéteur au moyen d'une **basse tension de sécurité (SELV)** stabilisée selon les normes IEC/EN 60950-1, EN 61131-2 de +32 V max. (+24 V typ.).

Cette dernière est fournie par le bornier à 7 pôles placé sur la face supérieure durépéteur.

- Pour augmenter la sécurité de fonctionnement, une alimentation en tension de service redondante – provenant de sources différentes est prévue. Les tensions de service sont fournies de deux manières différentes:
	- Borne +24 V (L1+) du bornier
	- Borne +24 V (L2+) du bornier

Le raccord négatif est toujours marqué par "0 V".

Les deux tensions peuvent avoir des valeurs quelconques (également différentes) dans les plages indiquées.

Il n'y a cependant aucune répartition de charge. L'unité d'alimentation avec la tension de sortie la plus

### **4.13 Contrôle des affichages DEL**

 Des DEL sont placées sur la face avant de l'appareil à des fins de diagnostic. Les explications figurent au chapitre 5.1, page 35.

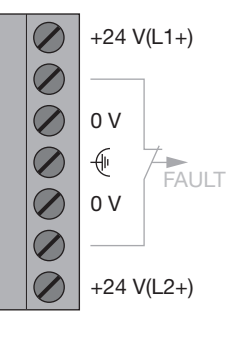

*Fig. 14: Alimentation en tension de service – Affectation des broches du bornier à vis à 7 pôles*

élevée doit, dans certaines conditions, assurer seule l'alimentation.

- Les entrées de tension de service sont protégées contre l'inversion de polarisation.
- La/les tensions(s) de service est/sont séparée(s) galvaniquement du raccord de mise à la terre et des autres raccords.

## **5 Aide en cas de problèmes**

### **5.1 Affichages DEL**

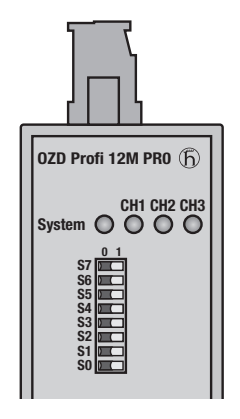

*Fig. 15: Affichage DEL sur la plaque avant*

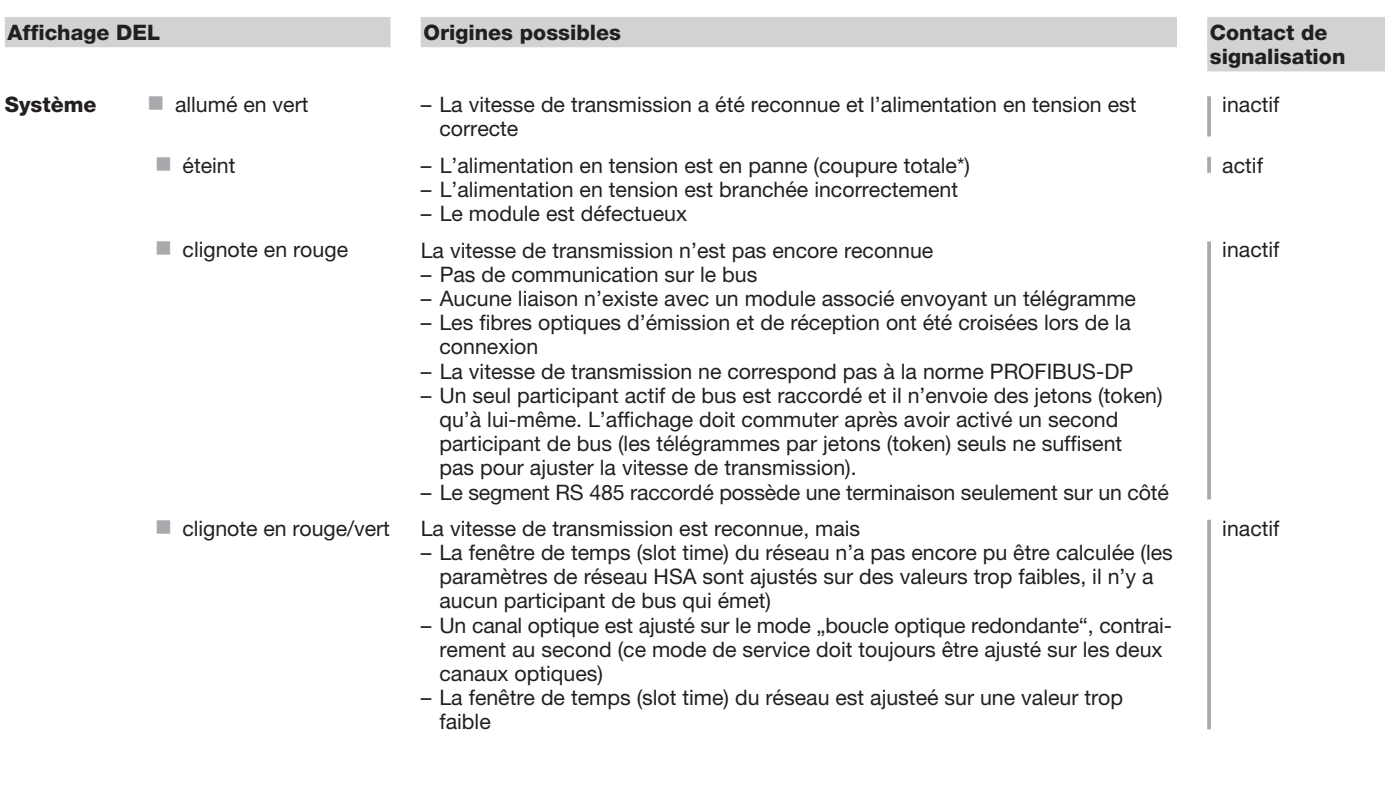

\* coupure des deux tensions d'alimentation lors d'une alimentation redondante

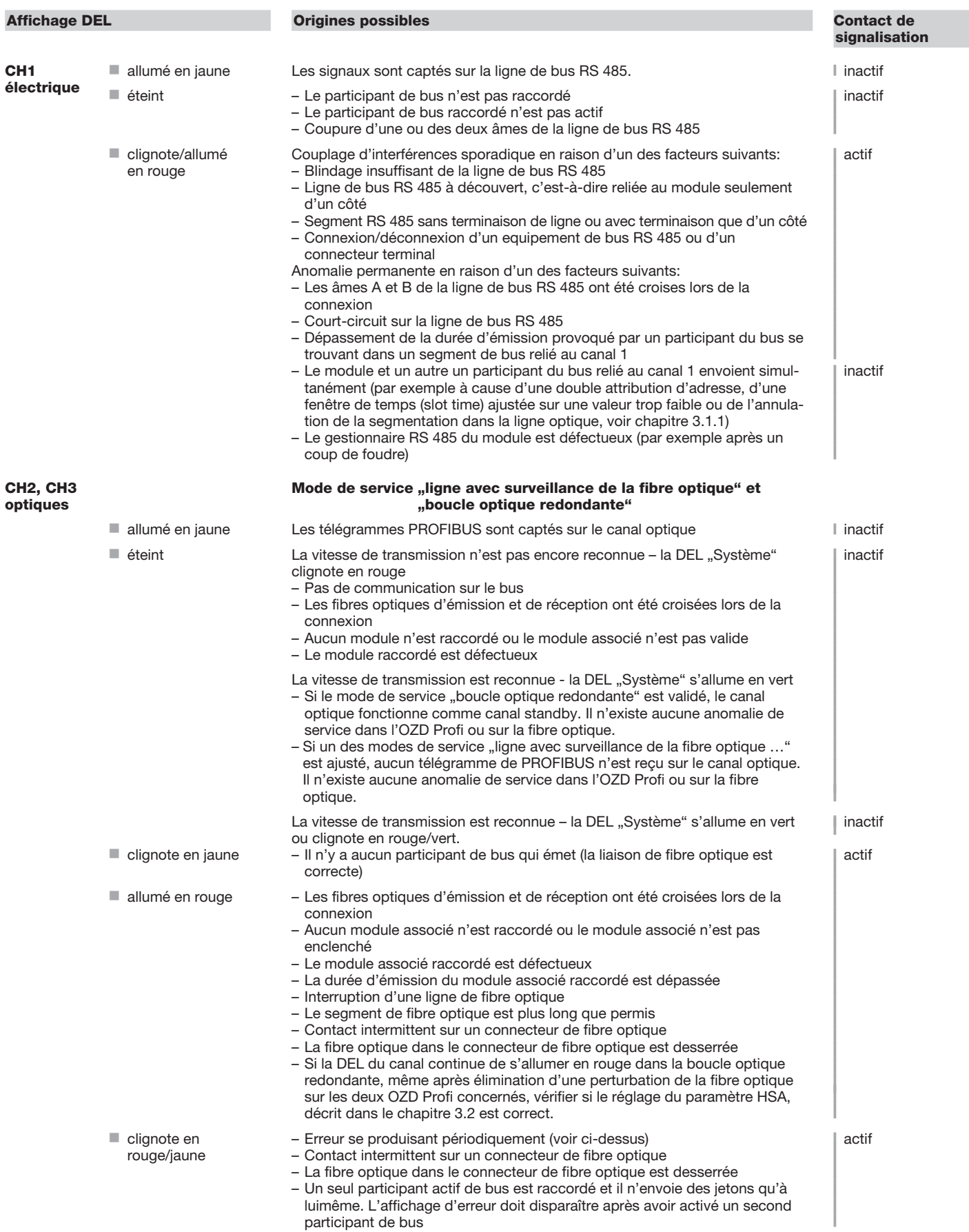

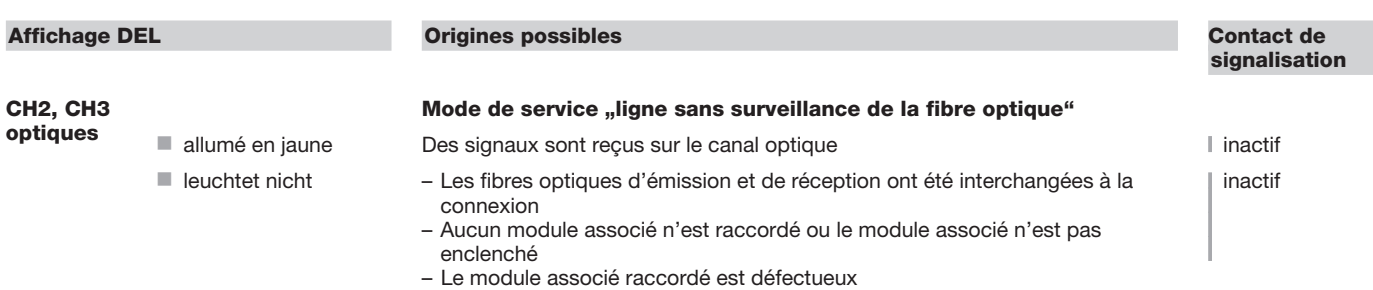

*Tableau 2: Signification des affichages par DEL et mise en évidence par contact de signalisation*

#### **5.2 Dépannage**

#### **5.2.1 Recherche des erreurs après signalisation par DEL ou contact de signalisation**

Ce chapitre est destiné à fournir une aide afin de pouvoir localiser où l'erreur se trouve après une signalisation d'erreur (diode électroluminescente ou contact de signalisation).

Observer à ce sujet aussi la description des affichages par diodes électroluminescentes dans le chapitre 5.1, page 35 et 5.2.2, page 38.

#### **Affichage d'erreur de la DEL du système**

Voir description des affichages par DEL, chapitre 5.1, page 35.

#### **Affichage d'erreur sur CH1**

Vérifier si:

■ le commutateur DIP S0 est positionné sur 1 lorsque l'OZD Profi se trouve sur le segment électrique en étoile d'une topologie d'étoile. (voir chapitre 3.3 "Topologie en étoile", page 17)

 l'erreur persiste même après avoir retiré la fiche de raccordement RS 485.

Erreur persistante: l'appareil est défectueux\*. Remplacer l'OZD Profi.

Erreur disparue: l'anomalie provient du segment de bus RS 485.

- Contrôler:
- toutes les fiches de raccordement RS 485 comme décrit dans le chapitre 4.7
- "Raccordement des câbles optiques de bus", page 30
- la structure et le blindage du segment de bus RS 485
- le segment de bus RS 485 avec un monitor de bus PROFIBUS
- la définition de tous les participants de bus dans le réseau.

\* Cela ne se produit pas si le maître mono d'un réseau PROFIBUS est relié au segment de bus RS 485 à contrôler. Dans ce cas, remplacer l'OZD Profi soupçonné par un autre OZD Profi du réseau et exécuter ensuite le test ci-dessus.

Si l'erreur se reproduit avec l'OZD Profi, cela signifie que l'appareil est défectueux. Remplacer l'OZD Profi.

Si l'erreur ne se reproduit pas avec l'OZD Profi, cela signifie qu'elle provient du segment de bus RS 485. Prendre les mesures comme décrit ci-dessus.

#### **Affichage d'erreur sur CH2 / CH3**

Vérifier si:

- seuls des modules du même type peuvent avoir une liaison optique entre eux (voir chapitre 3 ..Topologies de réseau", page 13)
- $\blacktriangleright$  les canaux optiques reliés entre eux par des fibres optiques, sont ajustés sur le même mode de service

#### **5.2.2 Recherche systématique des erreurs**

Ce chapitre fournit une aide permettant la localisation systématique d'une erreur grâce aux interrogations suivantes.

Consultez également à ce sujet la description des affichages DEL qui se trouve au chap. 5.1, page 35, ainsi que le chapitre 5.2.1.

Les points suivants doivent être contrôlés

- Est-ce que les câbles de bus électriques présentent tous une terminaison conforme aux spécifications PROFIBUS aux deux extrémités (**également dans le cas de câbles électriques courts**)?
- Est-ce que les longueurs des fibres optiques respectent les valeurs limites indiquées dans ce manuel (voir chap. 7, page 43)?
- Est-ce que le niveau de réception des canaux optiques se trouve bien dans la plage autorisée (voir chap. 7, page 43)?
- Est-ce que les commutateurs DIL sont bien réglés en fonction de la topologie, du mode de fonctionnement, de la compatibilité et de la puissance d'émission optique? (voir chap. 4.6, page 27)
- Est-que les points suivants ont été considérés en fonction de la topologie:

#### **Topologie en ligne:**

- topologie en ligne sélectionnée et réglée avec ou sans surveillance de voie optique, selon les consignes du chapitre 3.1.

#### **Topologie en étoile**

- Pour tous les OZD Profi 12M … PRO qui sont raccordés au segment étoile électrique, CH1 doit être placé sur mode "Monitor off" (S0=1).
- Le segment étoile électrique doit être soigneusement câblé.

(voir chapitre 4.6 "Réglage de la compatibilité, du mode de service et de la puissance d'émission", page 27

- $\blacktriangleright$  les instructions contenues dans le chapitre 4.7 "Raccordement des câbles optiques de bus" (page 30) ont été suivies en raccordant et en posant les lignes de bus optiques
	- L'ampleur du segment étoile électrique doit être aussi petite que possible.
	- Le segment étoile électrique doit présenter une terminaison aux deux extrémités.
	- Aucun abonné bus ne doit être raccordé au segment étoile électrique.
	- Les canaux optiques non affectés doivent être placé sur mode "Ligne sans surveillance de voie optique".

#### **Boucle optique redondante**

- Le mode "Boucle optique redondante" doit être réglé sur les deux canaux de tous les OZD Profi 12M … PRO.
- Tous les OZD Profi 12M … PRO qui se trouvent à l'intérieur d'une boucle doivent être reliés optiquement entre eux.
- **Projection (ces réglages peuvent généralement être** adaptés sur le maître PROFIBUS à l'aide d'un logiciel de projection, mais pas sur l'OZD Profi 12M … PRO) :
	- Temps Slot (slot time) projeté correctement? (fondements voir chapitre 3.2, calcul voir "TSLOT.exe")
	- Valeur Retry projetée correctement? (valeur de consigne  $\geq$  3, voir chapitre 3.2)
	- Valeur de MIN T<sub>SDR</sub> projetée correctement? (valeur de consigne  $\geq 11$ , voir chapitre Retry)
	- Pour boucle optique redondante uniquement: "HSA" (Highest Station Adress) configurée correctement ou est-ce qu'

"un abonné bus inexistant" a été projeté? **Remarque:** l'appareil sur lequel les paramètres ont été modifiés (ex.: maître) doit éventuellement être réinitialisé pour que les nouvelles valeurs soient prises en compte!

 Contrôlez l'état des DEL, vérifiez les causes possibles à l'aide des chapitres 5.1 et 5.2.1 et éliminez les défauts ainsi détectés.

#### **5.3 Signalisation des problèmes**

Si, après clarification des points du chapitre 5.2.1 et 5.2.2, la transmission dans le réseau RS485 n'est toujours pas satis-faisante, répondre aux questions suivantes et envoyer les réponses, accompagnées des documents demandés, à notre service d'assistance technique (adresse voir chap. 5.4, page 39):

- 1. Désignation exacte de l'OZD Profi 12M … PRO. Pour une identification précise, indiquer le numéro de commande figurant sur l'appareil (18 caractères).
- 2. Quel est le débit de données utilisé?
- 3. Comment sont réglés les commutateurs DIL **de tous** les appareils?
- 4. Envoyer un plan du réseau détaillé avec le type et la longueur de fibre, la position et la longueur des segments électriques et la position des terminateurs.
- 5. Décrire le défaut de manière aussi précise que possible.
- 6. Quelles valeurs ont été projetées pour Slot time, valeur Retry et MIN  $T_{SDR}$ ?
- 7. Quel est l'état des DEL au niveau des OZD Profi 12M … PRO concernés?
- 8. Indiquer les valeurs de tension des sorties de tension analogiques des OZD Profi 12M … PRO concernés (voir chap. 4.11, page 33).

9. Pour boucle optique redondante uniquement: quelle valeur a été projetée pour HSA (Highest Station Address)? Est-ce qu'un abonné bus inexistant a été projeté?

#### **Important!**

Seules les demandes complètes (questions 1 à 9) seront traitées!

#### **Remarque:**

La version actuelle de ce manuel est disponible sur Internet http://www.hirschmann-ac.com/ via la recherche de produit.

La version du manuel est indiquée au bas de chaque page, en face du numéro de page..

#### **5.4 Contact**

#### **Adresse de l'assistance technique**

Hirschmann Automation and Control GmbH Stuttgarter Strasse 45 - 51 72654 Neckartenzlingen Germany/Allemagne

Tél.: +49 / 1805/ 14-1538 Fax: +49 / 7127/ 14-1551 E-Mail: hac-support@hirschmann.de Internet: http://www.hirschmann-ac.com

## **6 Définition des paramètres du réseau**

On devra, en définissant les paramètres de réseau, adapter la "fenêtre de temps" (slot time) à l'extension du réseau, à la topologie de réseau ainsi qu'au débit de

données, en raison des retards des télégrammes dûs aux lignes, aux composants du réseau et aux mécanismes de surveillance à l'intérieur des composants du réseau.

#### **6.1 Définition des paramètres de boucles optiques redondantes**

Les conditions suivantes de définition doivent être remplies dans la boucle optique redondante (voir chapitre 3.2 "Boucle optique redondante", page 15, pour les détails):

- (1) Définition des paramètres d'un participant de bus inexistant
- (2) Augmentation du nombre d'essais (retry) sur au moins 3
- $\quad \blacksquare \,$  (3) Vérification et adaptation de la fenêtre de temps (slot time)

Utiliser le profil spécifique à l'utilisateur de l'outil de définition pour ajuster les paramètres sous (2) et (3). Calculer la fenêtre de temps selon la formule suivante:

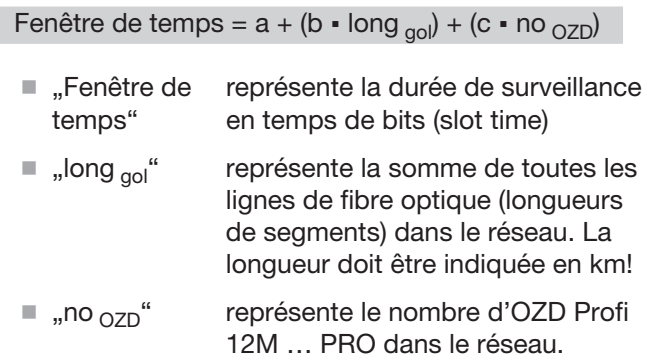

Les facteurs a, b et c dépendent de la vitesse de transmission et figurent dans les tableaux suivants.

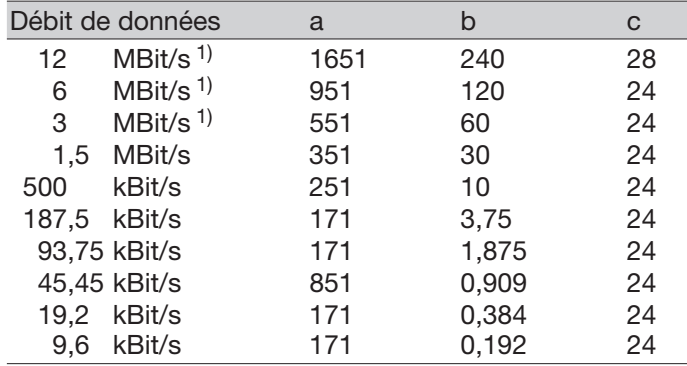

*Tableau 3a: Constantes pour calculer la fenêtre de temps (slot time) dans le standard DP (boucle optique redondante)*

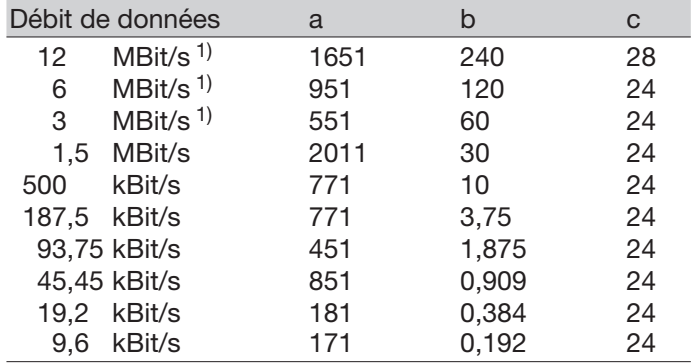

*Tableau 3b: Constantes pour calculer la fenêtre de temps (slot time) dans le DP/FMS ("universel") et DP avec S595U (boucle optique redondante)*

 $<sup>1</sup>$  voir page 42</sup>

Le calcul de la fenêtre de temps considère seulement le réseau optique et la connexion des participants du bus sur les OZD Profi avec un segment de bus RS 485 d'une longueur maximale de 20 m. Les segments de bus RS 485 à 20 m, doivent être intégrés aux calculs en les additionnant au paramètre long <sub>gol</sub> (longueur de fibre optique).

#### **Nota:**

Une fenêtre de temps définie avec une valeur trop faible peut conduire à des disfonctionnements et à des affichages d'erreur sur l'OZD Profi 12M … PRO. La DEL du système clignote en rouge/vert.

1) Pour les OZD Profi 12M G11-1300 PRO et … G12- 1300 (EEC) PRO) on devra respecter les fenêtres de temps minimales conformément au tableau suivant, avec les débits de données de 12 MBit/s, 6 MBit/s, 3 MBit/s et 1,5 MBit/s.

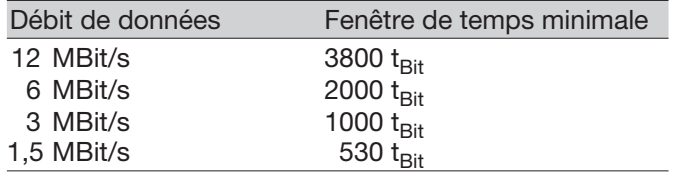

*Tableau 4: Fenêtre de temps minimale (slot time) pour l'OZD Profi 12M G11-1300 PRO et OZD Profi 12M G12-1300 (EEC) PRO*

Utiliser la fenêtre de temps minimale selon le tableau 4 pour la fenêtre de temps à définir si la fenêtre de temps calculée est inférieure à la fenêtre de temps minimale.

## **7 Caractéristiques techniques**

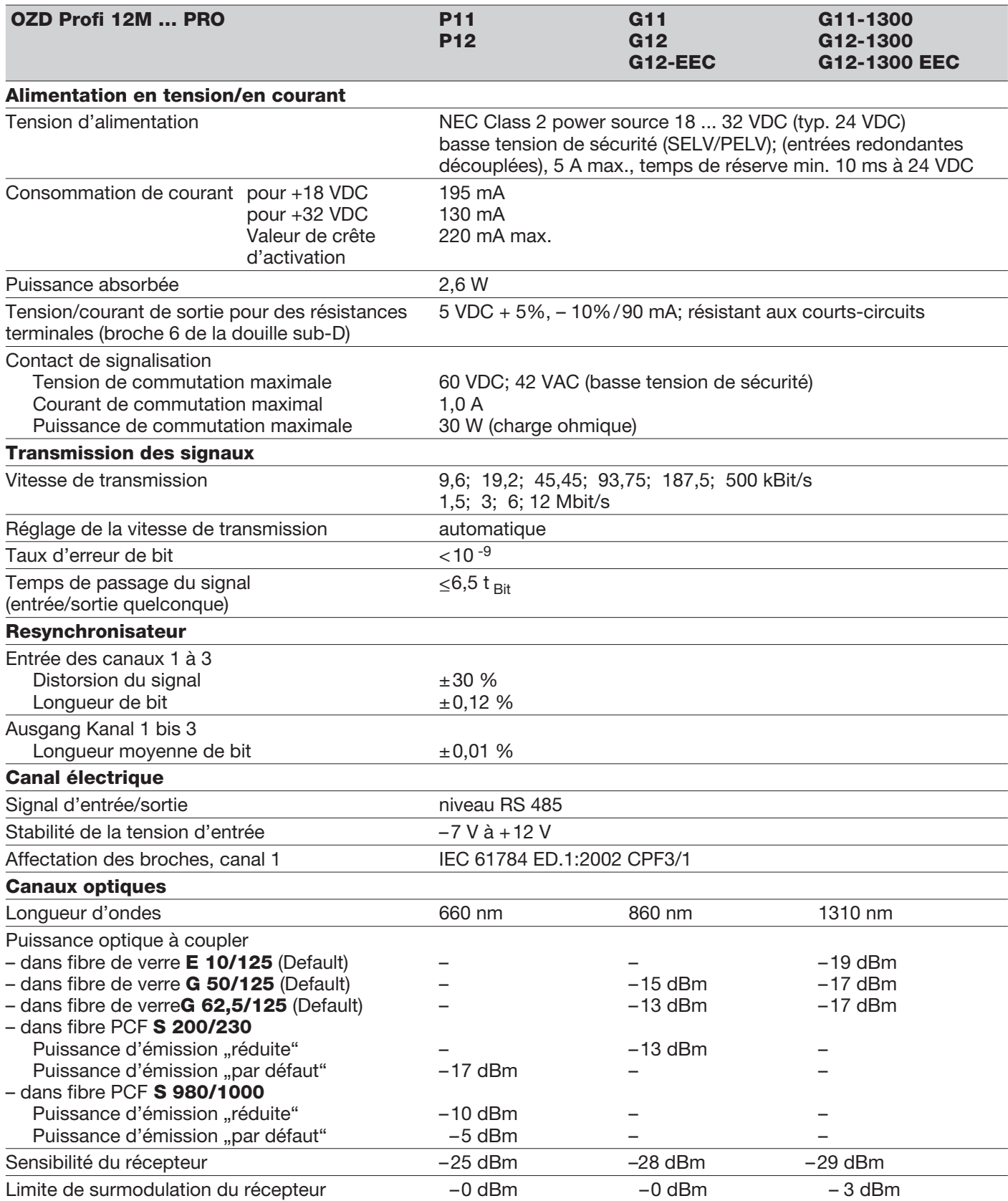

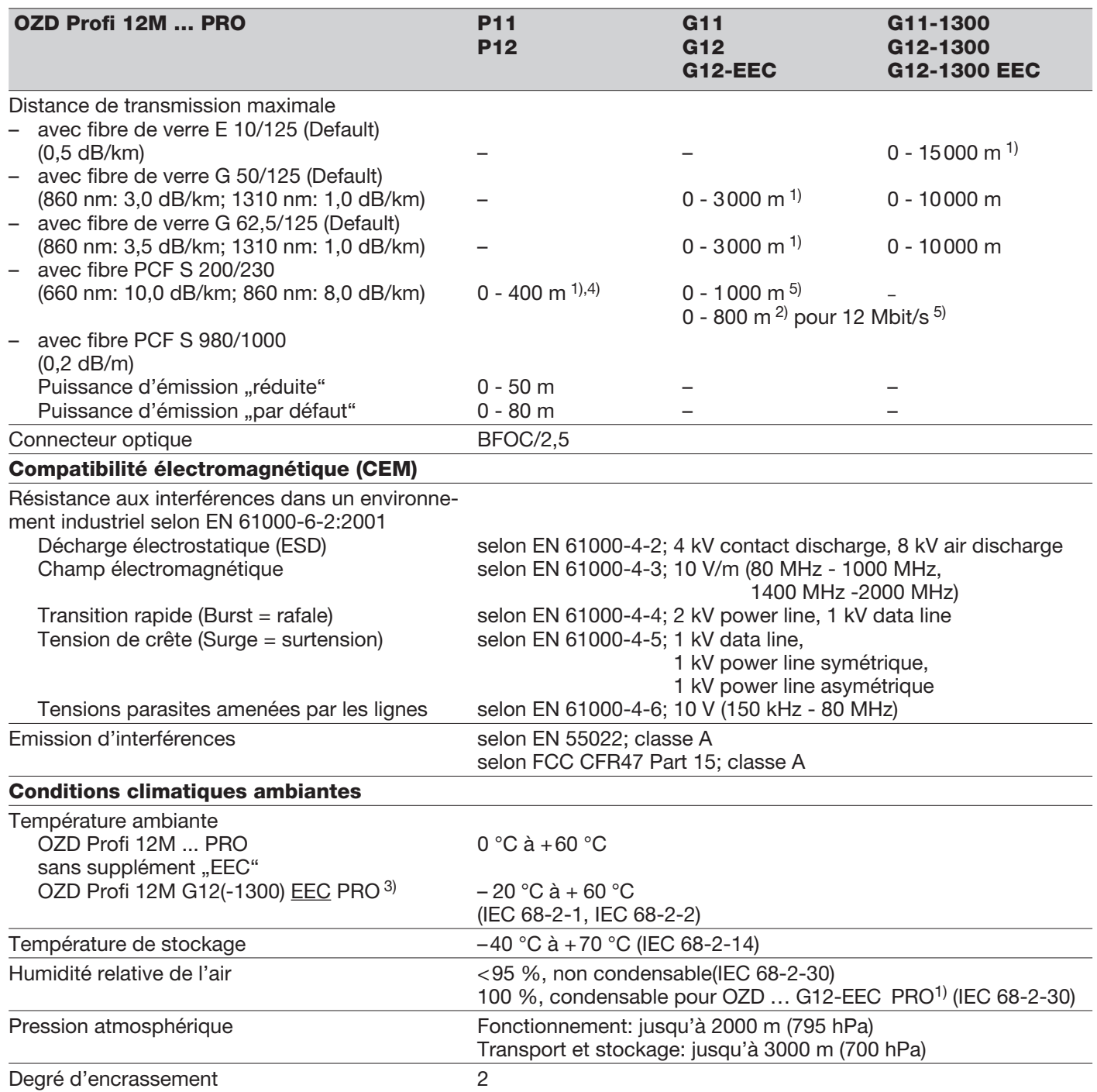

1) Les longueurs de segment entre deux OZD Profi ne doivent en aucun cas être dépassées, indépendamment du bilan optique de puissance. 2) Pour un produit de longueur de bande passante des fibres de 17 MHz**.**km.

3) L'OZD Profi 12M G12(-1300) PRO est un modèle spécial pour une utilisation en condition climatique sévère. Cette variante est dénommée OZD Profi 12M G12(-1300) EEC PRO. Les commutateurs DIP ne doivent être actionnés que lors de températures ambiantes comprises entre 0 °C à +60 °C, même pour l'OZD Profi 12M G12(-1300) EEC PRO.

4) Puissance d'émission Default

5) Puissance d'émission Reduced

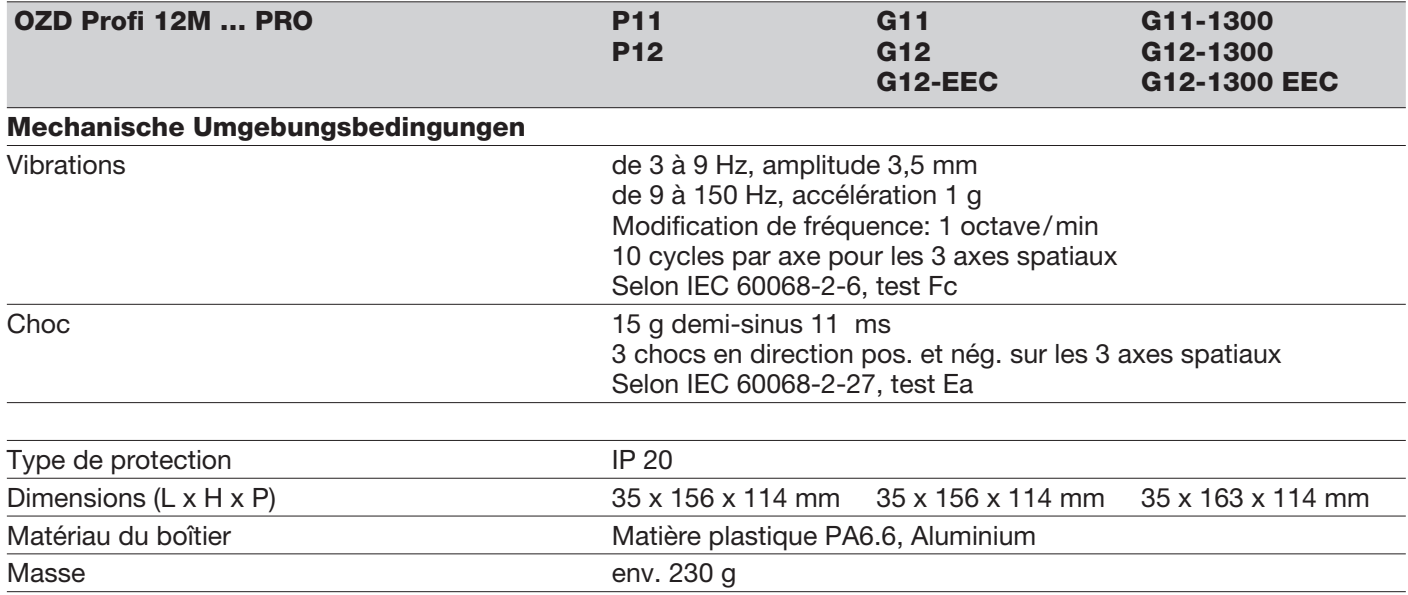

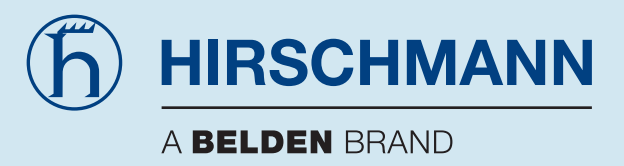

Hirschmann Automation and Control GmbH Stuttgarter Strasse 45 - 51 72654 Neckartenzlingen Germany/Allemagne

Tel.: +49 / 1805/ 14-1538 Fax: +49 / 7127/ 14-1551 E-Mail: hac-support@hirschmann.de Internet: http://www.hirschmann-ac.com